МИНИСТЕРСТВО НАУКИ И ВЫСШЕГО ОБРАЗОВАНИЯ РОССИЙСКОЙ ФЕДЕРАЦИИ Федеральное государственное автономное образовательное учреждение высшего образования «ТЮМЕНСКИЙ ГОСУДАРСТВЕННЫЙ УНИВЕРСИТЕТ»

ИНСТИТУТ МАТЕМАТИКИ И КОМПЬЮТЕРНЫХ НАУК Кафедра программного обеспечения

> РЕКОМЕНДОВАНО К ЗАЩИТЕ В ГЭК Заведующий кафедрой, к.т.н., доцент М. С. Воробьева 02.04 2021 г.

### ВЫПУСКНАЯ КВАЛИФИКАЦИОННАЯ РАБОТА магистерская диссертация

РАЗРАБОТКА ВЕБ-СЕРВИСА ДЛЯ АНАЛИЗА ПРОГРАММНОГО КОДА СТУДЕНТОВ ТЮМГУ

02.04.03 Математическое обеспечение и администрирование информационных систем Магистерская программа «Разработка технологий Интернета вещей и больших данных»

Выполнил работу студент 2 курса очной формы обучения

D. Memy

Шенгелия Давид Юзаевич

Научный руководитель доцент кафедры программного обеспечения

Иваненко Ольга Александровна

Рецензент учебный мастер Института математики и компьютерных наук

Copu

Аврискин Михаил Владимирович

Тюмень 2021

# **СОДЕРЖАНИЕ**

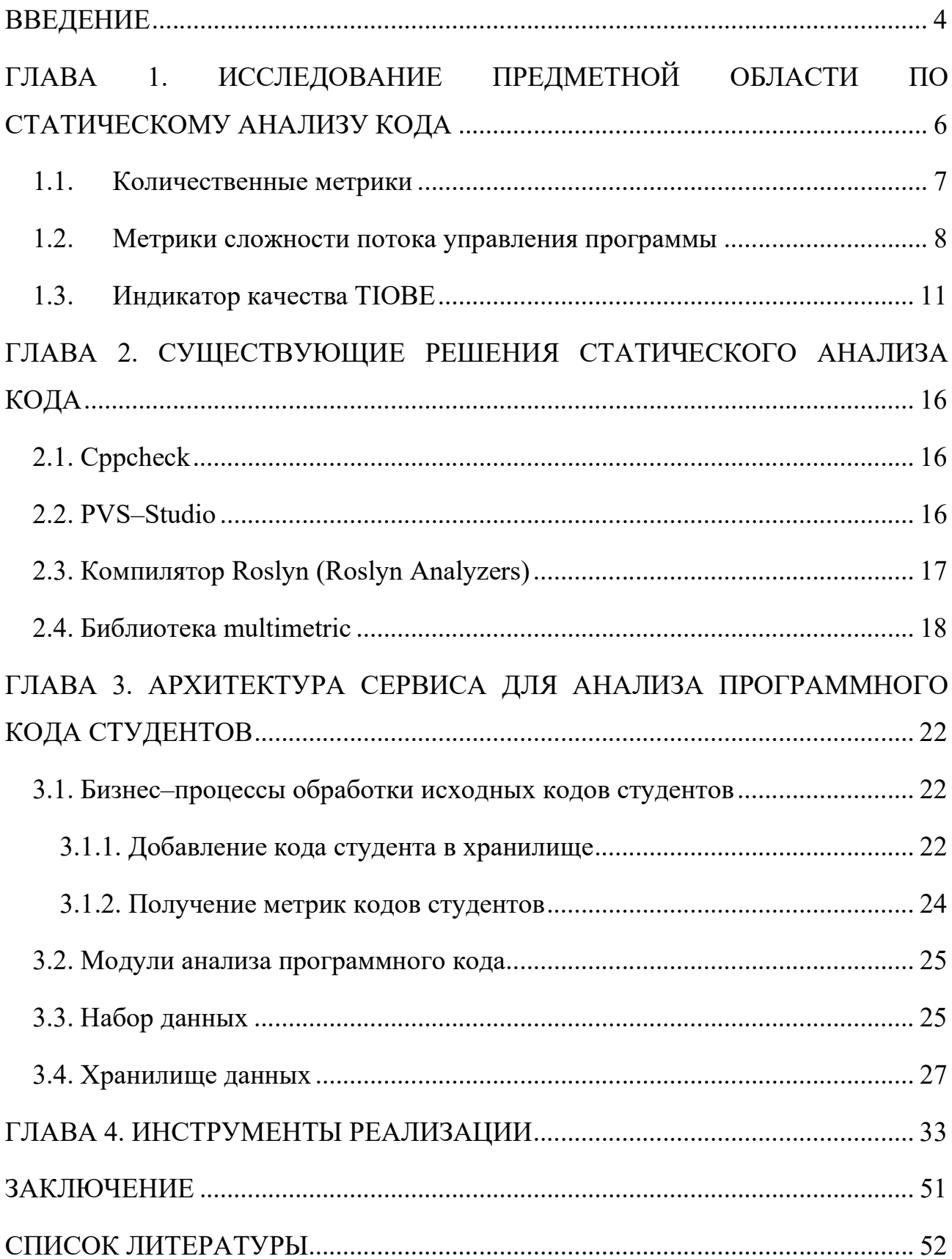

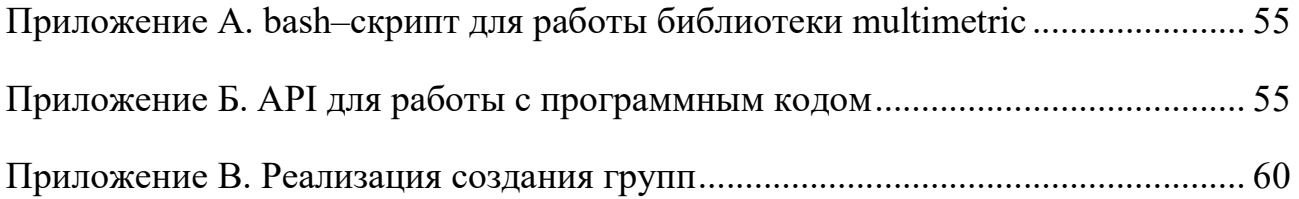

#### ВВЕДЕНИЕ

Институт математики и компьютерных наук Тюменского государственного университета (ТюмГУ) состоит из множества направлений, связанных с программированием. В каждом из них неотъемлемой частью обучения является выполнение лабораторных и экзаменационных работ, сдача и защита курсовых работ, а также защита ВКР. Однако, несмотря на большое количество собранных данных по каждому студенту на период обучения, представленных в виде программного кода или содержащих его в выпускных работах, в ТюмГУ отсутствуют решения, позволяющие проанализировать каждую работу студента и получить на их основании информацию о том, по каким учебным модулям в различных дисциплинах студент показывает положительную динамику, а по каким ему необходимо развиваться, чтобы более детально разобрать материалы по дисциплине и сдать ее на «хорошо» или «отлично».

Исходя из вышеописанной проблемы была поставлена цель создания сервиса, позволяющего студенту на основании своих сданных работ в простом и понятном виде получить динамику собственной успеваемости, а также преподавателю определить эффективность работы групп и выявить показатели, по которым та или иная группа сильнее/слабее остальных. Для достижения этой цели поставлены следующие задачи:

- изучение существующих признаков для оценки программного кода;
- провести анализ имеющихся признаков для определения пороговых значений и их категоризации;
- создание веб–модуля для преподавателей с целью оценки программных кодов студентов по различным признакам.

Для подготовки и защиты выпускной квалификационной работы использовались поиск, анализ информации, системный подход для решения поставленных задач; приемы критического анализа проблемных ситуаций, а также средства и методы саморазвития и самореализации; методики межкультурного взаимодействия; умение расставлять приоритеты собственной

деятельности при работе в общем проекте в соответствии с командной стратегией для достижения поставленной цели.

Формулирование выводов по итогам проведенной работы осуществлялись с учетом применения современных коммуникативных технологий (в том числе на иностранном языке) для представления результатов на академических, профессиональных, экспертных ИТ–мероприятиях.

# ГЛАВА 1. ИССЛЕДОВАНИЕ ПРЕДМЕТНОЙ ОБЛАСТИ ПО СТАТИЧЕСКОМУ АНАЛИЗУ КОДА

Для того, чтобы оценивать программный код по различным признакам, необходимо определить существующие на данный момент метрики [20] и выявить среди них ключевые, которые будут применены в дальнейшем.

Статический собой анализ кола представляет метод отлалки компьютерной программы, который выполняется путем изучения кода без исполнения программы. При статическом анализе можно обнаружить много разнообразных дефектов и слабых мест исходного кода даже до того, как код будет готов для запуска. [10] Используя разные техники анализа, например, проверку абстрактного синтаксического дерева (AST) и анализ кодовых путей, инструменты статического анализа могут выявить скрытые уязвимости, логические ошибки, дефекты реализации и другие проблемы. Раннее обнаружение ошибок в коде особенно полезно для проектов больших встраиваемых систем, где разработчики не могут использоваться средства динамического анализа до тех пор, пока программное обеспечение не будет завершено настолько, чтобы его было можно запустить на целевой системе. На этапе статического анализа обнаруживаются и описываются области исходного кода со слабыми местами, включая скрытые уязвимости, логические ошибки, дефекты реализации, некорректности при выполнении параллельных операций, редко возникающие граничные условия и многие другие проблемы. [18]

Инструменты статического анализа способны обнаруживать ошибки, которые пропускаются инструментами динамического анализа, потому что инструменты динамического анализа фиксируют ошибку лишь в случае, если во время тестирования ошибочный фрагмент кода исполняется.

В качестве первоначального исходного набора данных был использован архив с набором программных кодов студентов второго и третьего курсов направления МОиАИС из учебной платформы Moodle, написанных на языках программирования С# и С++.

#### 1.1. Количественные метрики

Базовыми характеристиками исходного кода являются метрики, связанные количеством рассматриваемых  $(T.e.$ количественные  $\mathbf{C}$ элементов характеристики). Данный класс метрик является простым для рассмотрения и при этом достаточным для общей оценки кода. Среди них можно выявить следующие метрики:

- количество строк кода;
- доля строк с комментариями отношение количества строк, содержащих комментарии к общему числу строк (в процентах);
- доля пустых строк отношение количества строк без символов к общему числу строк (в процентах);
- средняя длина строки усредненное значение от количества символов в строке;
- средняя длина идентификатора усредненное количество символов для описания переменных;
- средняя длина блоков кода с учетом вложенности (AvgNestedBlockLen в формуле) — отношение произведения максимальной вложенности блоков во всех методах (maxNesting) и количества символов в блоках всех методов (symBlocksCnt) к количеству методов (N):

$$
AvgNestedBlockLen = \frac{\sum_{i=1}^{n} maxNesting(i) * \sum_{i=1}^{n} symBlocksCnt(i)}{N}
$$
 (1);

• метрики Холстеда [14]

Основу метрики Холстеда составляют четыре измеряемые характеристики программы:

- $\circ$   $n_1$  число уникальных операторов программы, включая символыразделители, имена процедур и знаки операций (словарь операторов)
- $\circ$   $n_2$  число уникальных операндов программы (словарь операндов)
- $\circ$   $N_1$  общее число операторов в программе
- $\circ$   $N_2$  общее число операндов в программе

В таблице 1 перечислены метрики, основанные на вышеописанных характеристиках.

Таблица 1

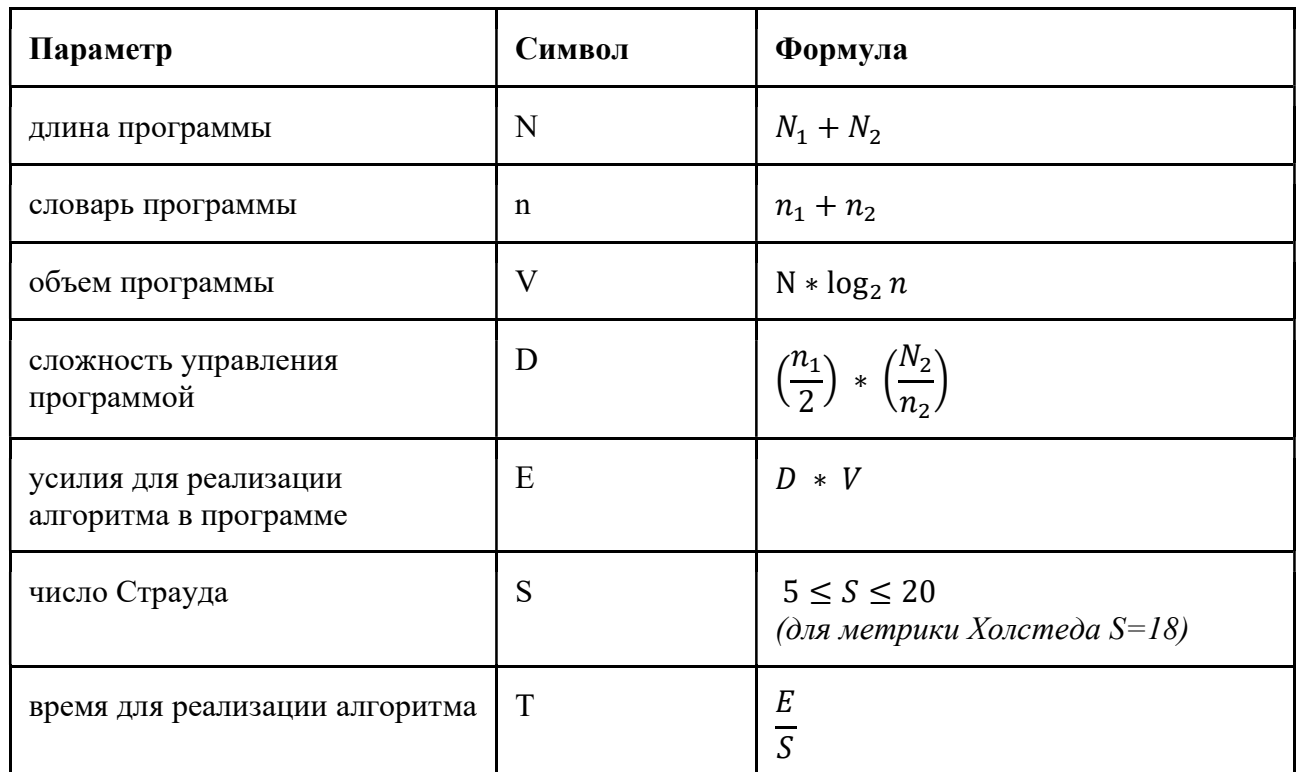

## Метрики Холстеда

#### $1.2.$ Метрики сложности потока управления программы

Данный класс метрик основан на анализе управляющего графа программы, который является ориентированным графом с одним входом и одним выходом. Вершинами графа являются участки программного кода с последовательными вычислениями и без операторов цикла и ветвления, дугами графа являются переходы от одного блока программы к другому, а также ветви выполнения программы.

Основной метрикой используемой такого класса является цикломатическая сложность программы (или цикломатическое число Мак-Кейба) [12], вычисляемая по формуле  $V(G) = e - n + 2 * p(2)$ , где е – число дуг, n - число вершин, p - количество компонентов связности.

На ее основе создано множество модификаций [20]:

- метод Майерса (использование интервала  $[V(G), V(G) + h]$ , где  $h =$ 0 для простых предикатов, а для n–уровневых  $h = n-1$ );
- метод Хансена (использование пары мер сложности цикломатическая сложность + число операторов);
- топологическая мера Чена (сложность программы, выраженная через количество пересечений границ между областями в графе программы).

На рисунках 1 и 2 показан код программы (пунктирной линией обозначены циклы и ветвления, сплошной линией – операторы присваивания) и соответствующий ему управляющий граф на примере проверки чисел в массиве на четность. В данном примере в графе 11 узлов, 14 ребер и 1 компонента связности. Согласно формуле 2, цикломатическая сложность в данном примере равна 5.

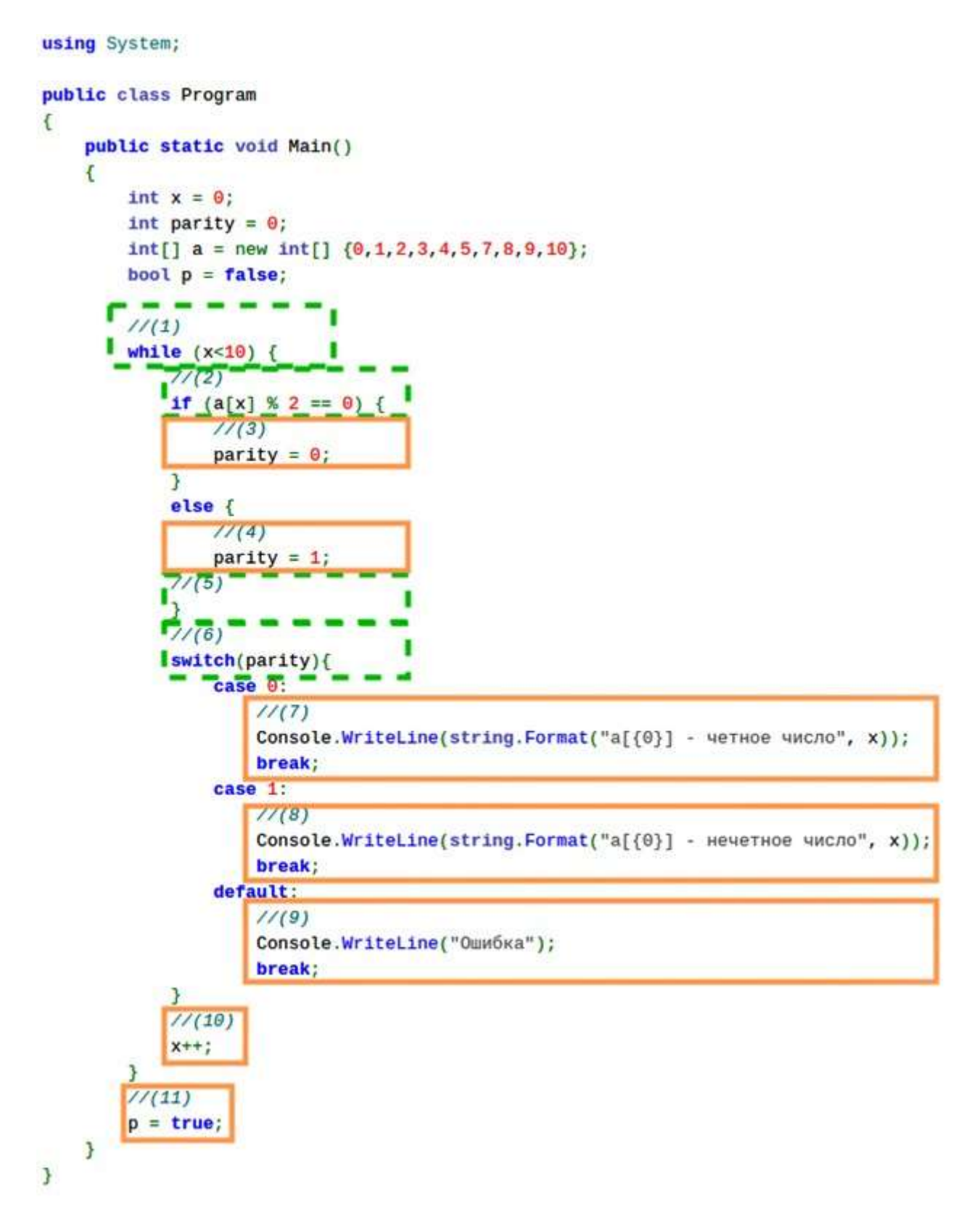

Рисунок 1. Пример кода программы с обозначением операторов

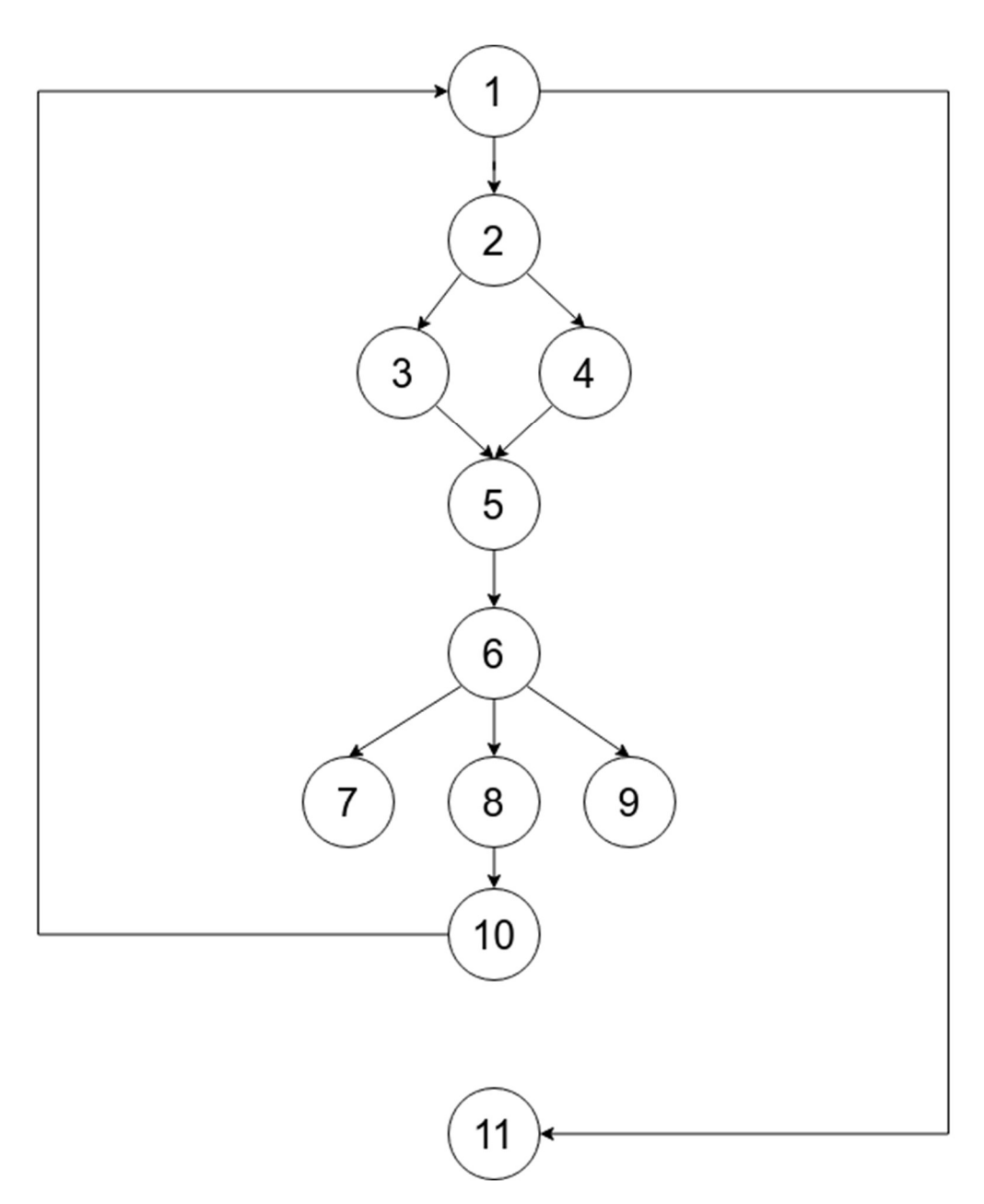

Рисунок 2. Управляющий граф программы

Несмотря на наличие возможных модификаций классического метода цикломатической сложности программы, в большинстве существующих инструментов используется именно цикломатическое число Мак–Кейба ввиду простоты и универсальности данной метрики.

### 1.3. Индикатор качества TIOBE

Отдельным пунктом стоит отметить набор метрик, используемых компанией TIOBE для оценки качества кода [8]. Они базируются на стандарте ISO 25010 [5], который определяет модель качества продукта, состоящую из 8 характеристик:

- функциональная пригодность (степень, в которой продукт обеспечивает функции, соответствующие заявленным и подразумеваемые потребности, когда продукт используется в определенных условиях);
- производительности  $\bullet$  vposent **(производительность** относительно количества ресурсов, используемых в указанных условиях);
- совместимость (степень, в которой две или более системы могут обмениваться информацией и/или выполнять свои требуемые функции, используя одну и ту же аппаратную или программную среду);
- удобство использования (юзабилити);
- надежность (степень, в которой система или компонент выполняет определенные функции в определенных условиях в течение определенного периода времени);
- зашишенность (степень защиты информации и чтобы ланных. неавторизованные лица или системы не могли их прочитать или изменить, а уполномоченным лицам или системам не было отказано в доступе к ним);
- сопровождаемость эффективности модифицируемости (степень продукта);
- переносимость (степень, в которой система может быть эффективно и действенно перенесена с одного оборудования, программного обеспечения или другой операционной среды или среды использования в другую).

Рассмотрим те метрики, которые не были указаны в предыдущих пунктах, и которые можно реализовать в рамках статического анализа кода:

### Покрытие кода

Измеряется как среднее из доступных значений покрытия решений, ветвей и операторов. Должен быть доступен хотя бы один из этих трех типов покрытия. Данная метрика основана на исследовании Стива Корнетта [1]. Покрытие функций не принимается во внимание, поскольку для этого типа покрытия слишком легко достичь высоких показателей покрытия кода.

Формула для расчета оценки покрытия кода:

 $score = min(0.75 * testcoverage + 32.5, 100)$  $(3)$ 

На рисунке 3 показана градация по категориям в зависимости от качества покрытия программного кода.

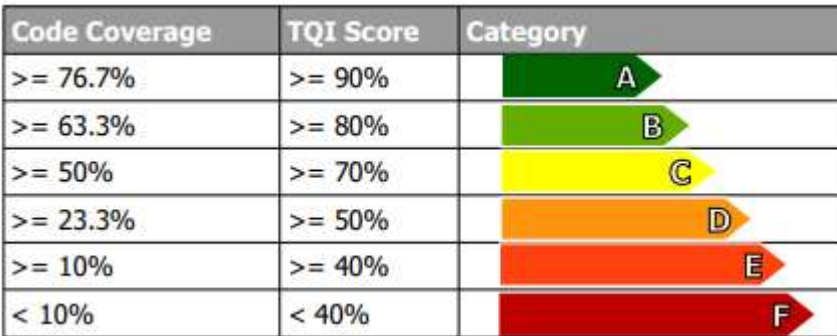

Рисунок 3. Категории покрытия программного кода

### Дублирование программного кода

Данная метрика рассчитывается путем подсчета количества семантически эквивалентных цепочек из 100 токенов. Токен - это атомарный строительный блок языка программирования. Примеры токенов: идентификаторы (например, «id»), ключевые слова (например, «return»), операторы (например, «&&») и разделители (например, « $\{y$  или «;»). Общее количество токенов, содержащих дублированную цепочку, берется и выражается в процентах от общего количества токенов в системе. При расчёте не учитываются такие цепочки токенов, как: комментарии, отступы, заголовочные файлы  $C/C++$  и директивы using  $B$  C#.

Формула для расчета оценки дублирования программного кода:

score =  $min(-40 * lg(codeduplication) + 80,100)$  $(4)$ 

На рисунке 4 показана градация по категориям в зависимости от степени дублирования программного кода.

| <b>Code Duplication</b> | <b>TQI Score</b> | Category |  |  |
|-------------------------|------------------|----------|--|--|
| $\leq$ = 0.56%          | $>= 90%$         | А        |  |  |
| $\leq$ = 1.00%          | $>= 80%$         | В        |  |  |
| $\leq$ = 1.78%          | $>= 70%$         | C        |  |  |
| $\le$ = 5.62%           | $>= 50%$         | D        |  |  |
| $\leq$ = 10.00%         | $= 40%$          | E        |  |  |
| $>10.00\%$              | < 40%            | F        |  |  |

Рисунок 4. Категория дублирования программного кода

### Разветвление в проекте (Fan Out)

Метрика Fan Out [4] измеряется путем подсчета среднего количества операций импорта на модуль. Данная метрика зависит **OT** языка программирования. Для С и C++ используется количество операторов include, для Java – количество операторов import. Для C# метрика является более комплексной, т.к. в C# используется другой механизм импорта. Оператор using в С# импортирует полное пространство имен, которое может состоять из сотни классов, тогда как на самом деле используются лишь некоторые из них.

Также существует разница между внешним Fan Out и внутренним. Внешний Fan Out касается импорта извне программной системы, тогда как внутренний касается ссылок внутри самого проекта. Внешний импорт в основном применяется для повторного использования существующего программного обеспечения и поэтому намного лучше, чем внутренний импорт. Следовательно, внутренний импорт оказывает в 4 раза большее негативное влияние на TQI для Fan Out, чем внешний импорт. Среднее значение Fan Out в программном коде отображается в нормативной шкале с помощью следующей формулы:

$$
score = \frac{100}{\frac{8*internalfanou *externalfanout}{100}}
$$
 (5)

На рисунке 5 показана градация по категориям в зависимости от показателя Fan Out.

| <b>Fan Out</b> | <b>TQI Score</b> | Category     |
|----------------|------------------|--------------|
| $\leq$ = 3.04  | $>= 90%$         | А            |
| $= 6.44$       | $>= 80%$         | B            |
| $\le$ = 10.29  | $>= 70%$         | $\mathbb{C}$ |
| $\leq$ 20.00   | $>= 50%$         | D            |
| $\leq$ 26.43   | $>= 40%$         | E            |
| > 26.43        | < 40%            | E            |

Рисунок 5. Категория метрики Fan Out.

#### Предупреждения компилятора

Данная метрика измеряется путем запуска используемого компилятора на максимально возможном уровне предупреждений. Если используется более одного компилятора (например, потому что код создается для нескольких платформ), предупреждения всех компиляторов объединяются. Если файл не работает для одного из компиляторов в случае использования нескольких, то штрафа к оценке не будет, при условии, что файл компилируется, по крайней мере, для одного из компиляторов.

Поскольку разные компиляторы проверяют наличие разных предупреждений компилятора, недостаточно использовать количество предупреждений компилятора в качестве входных данных для оценки. Следовательно, набор предупреждений компилятора должен быть нормализован в зависимости от количества различных проверок, выполняемых компилятором, и серьезности этих проверок. Для этого TIOBE использует свой коэффициент соответствия, который представляет собой число от 0 (нет соответствия) до 100 (полное соответствие, то есть без предупреждений компилятора).

Как только коэффициент соответствия известен, применяется следующая формула для определения оценки предупреждений компилятора:

score = max $(100 - 50 * \lg(101 - \text{co\_factor}(complex\_warnings)), 0)$  (6)

На рисунке 6 показана градация по категориям в зависимости от показателя метрики предупреждения компиляции.

| <b>Compliance Factor</b> | <b>TQI Score Category</b> |   |
|--------------------------|---------------------------|---|
| $>= 99.42\%$             | $>= 90%$                  | А |
| $>= 98.49\%$             | $>= 80%$                  | B |
| $>= 97.02\%$             | $>= 70%$                  | C |
| $>= 91.00\%$             | $>= 50%$                  | D |
| $>= 85.15%$              | $>= 40%$                  | E |
| $< 85.15\%$              | < 40%                     |   |

Рисунок 6. Категория метрики предупреждения компиляции.

# ГЛАВА 2. СУЩЕСТВУЮЩИЕ РЕШЕНИЯ СТАТИЧЕСКОГО АНАЛИЗА КОДА

#### 2.1. Cppcheck

Cppcheck - это инструмент статического анализа кода, написанного на языках С/С++. Цель данного инструмента состоит в том, чтобы уменьшить количество ложных срабатываний. Он обеспечивает уникальный анализ кода для обнаружения ошибок и фокусируется на обнаружении неопределенного поведения (undefined behaviour) и потенциально опасных конструкций в участках кода [2]. Сррсееск предназначен для анализа кода  $C/C++$ , даже если он имеет нестандартный синтаксис (распространенный во встроенных проектах), для этого предназначена возможность указания ссылки на сторонние библиотеки, а также на собственные модули в проекте. Преимуществом данного инструмента является интеграция с множеством существующих средств разработки как в нативном виде (Buildbot, Code::Blocks, CodeDX и т.д.), так и в виде плагина (Visual Studio, QtCreator, Eclipse и т.д.). Недостатком является возможность анализа только двух языков программирования –  $C/C++$ , а также чрезмерная зависимость полученных метрик от указания ссылок на сторонние библиотеки, что негативно влияет на возможность автономного (без возможности получения ссылок на библиотеки, когда код дан исключительно в виде текстового файла) тестирования кода.

### 2.2. PVS-Studio

PVS-Studio - это инструмент для выявления ошибок и потенциальных уязвимостей в исходном коде программ, написанных на языках  $C, C++, C#$  и Java. Работает в 64-битных системах на Windows, Linux и macOS и может 32-битных, 64-битных анализировать предназначенный ДЛЯ код,  $\mathbf{u}$ встраиваемых ARM платформ [16]. Данный инструмент обладает довольно большой базой ошибок, обнаруженных в open-source проектах [19], а также имеет множество технологий при анализе компилируемого кода, а именно:

- сопоставление с шаблоном (pattern-based analysis) на основе абстрактного синтаксического дерева для поиска мест в исходном коде, которые похожи на известные шаблоны кода с ошибкой;
- вывод типов (type inference) на основе семантической модели программы для получения полной информации о всех переменных и выражениях, встречающихся в коде;
- символьное выполнение (symbolic execution) для вычисления значений переменных, которые могут приводить к ошибкам, проведение проверки диапазонов (range checking) значений;
- анализ потока данных (data–flow analysis) для вычисления ограничений, накладываемых на значения переменных при обработке различных конструкций языка. Например, какие значения может принимать переменная внутри блоков if/else;
- аннотирование методов (method annotations), предоставляющее больше информации об используемых методах, чем может быть получено путем анализа только их сигнатуры.

Основным недостатком данного инструмента является  $er<sub>o</sub>$ проприетарность и платность (доступны только Team License и Enterprise License). Также недостатком является генерация ложноположительных сообщений при корректном коде (пример: ключевое слово auto может обозначать возвращаемый тип void, однако PVS-Studio выдаёт ошибку вида «V591 Non-void function should return a value», подразумевая, что auto возвращает исключительно непустые значения).

### 2.3. Компилятор Roslyn (Roslyn Analyzers)

Roslyn - это платформа с открытым исходным кодом, разработанная Microsoft и содержащая компиляторы и инструменты для синтаксического анализа и анализа кода, написанного на C# и Visual Basic. Roslyn используется в среде Microsoft Visual Studio. С помощью компилятора Roslyn (и анализатора Microsoft.CodeAnalysis.NetAnalyzers из Roslyn Analyzers в частности) [6]

реализованы различные нововведения, такие как анализ кода и его исправление на основании проведенного анализа. Используя инструменты анализа, предоставляемые Roslyn, можно выполнить полный синтаксический анализ кода, проанализировав все поддерживаемые языковые конструкции.

Синтаксическое дерево является базовым элементом для анализа кода, т.к. по нему происходит перемещение в ходе анализа. Дерево строится на основе кода, приведенного в файле, следовательно каждый файл имеет свое синтаксическое дерево, которое является неизменяемым. Для изменения кода требуется новое синтаксическое дерево, которое может быть построено на основе первоначального [15]. Существует 3 основных элемента синтаксического дерева:

- Syntax nodes одни из основных элементов дерева, представляют собой синтаксические конструкции языка. К этой категории относятся определения, объявления, операторы, выражения и т.п.;
- Syntax tokens терминалы грамматики языка (лексемы, конечные символы), представляющие наименьшие синтаксические фрагменты кода. Они никогда не являются родителями других узлов. К этой категории относятся ключевые слова, идентификаторы, специальные символы и т.п.;
- Syntax trivia дополнительная синтаксическая информация, которые в значительной степени несущественны для нормального понимания кода. Данные узлы не входят в конечную компиляцию кода. К этой категории относятся пробелы, переводы строк, комментарии, директивы препроцессора и т.п.

### 2.4. Библиотека multimetric

Данная библиотека, написанная на языке Python, позволяет посчитать различные метрики программного кода для множества языков программирования (C/C++/C#/Java, Python, JS, и т.д.), а именно [7]:

● Процент комментариев в коде.

- Цикломатическая сложность по Мак–Кейбу.
- Метрики Холстеда (сложность, усилия, объем).
- Индекс пригодности кода к доработке.
- Метрика согласно pylint.
- Метрики согласно TIOBE.

В таблице 2 указано более детальное описание параметров возвращаемого результата вычисления в виде json–структуры.

Таблица 2

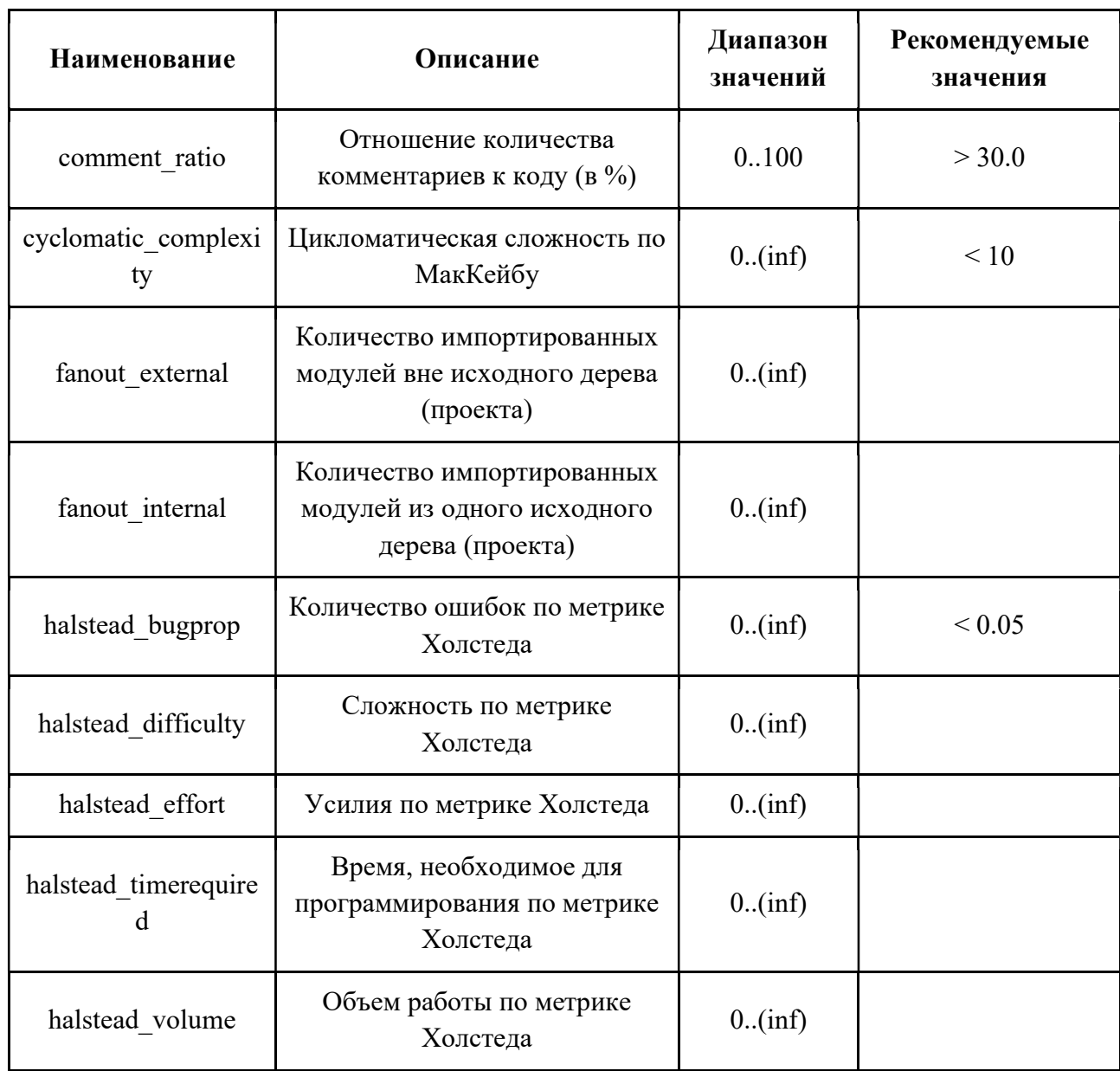

## Структура возвращаемого результата

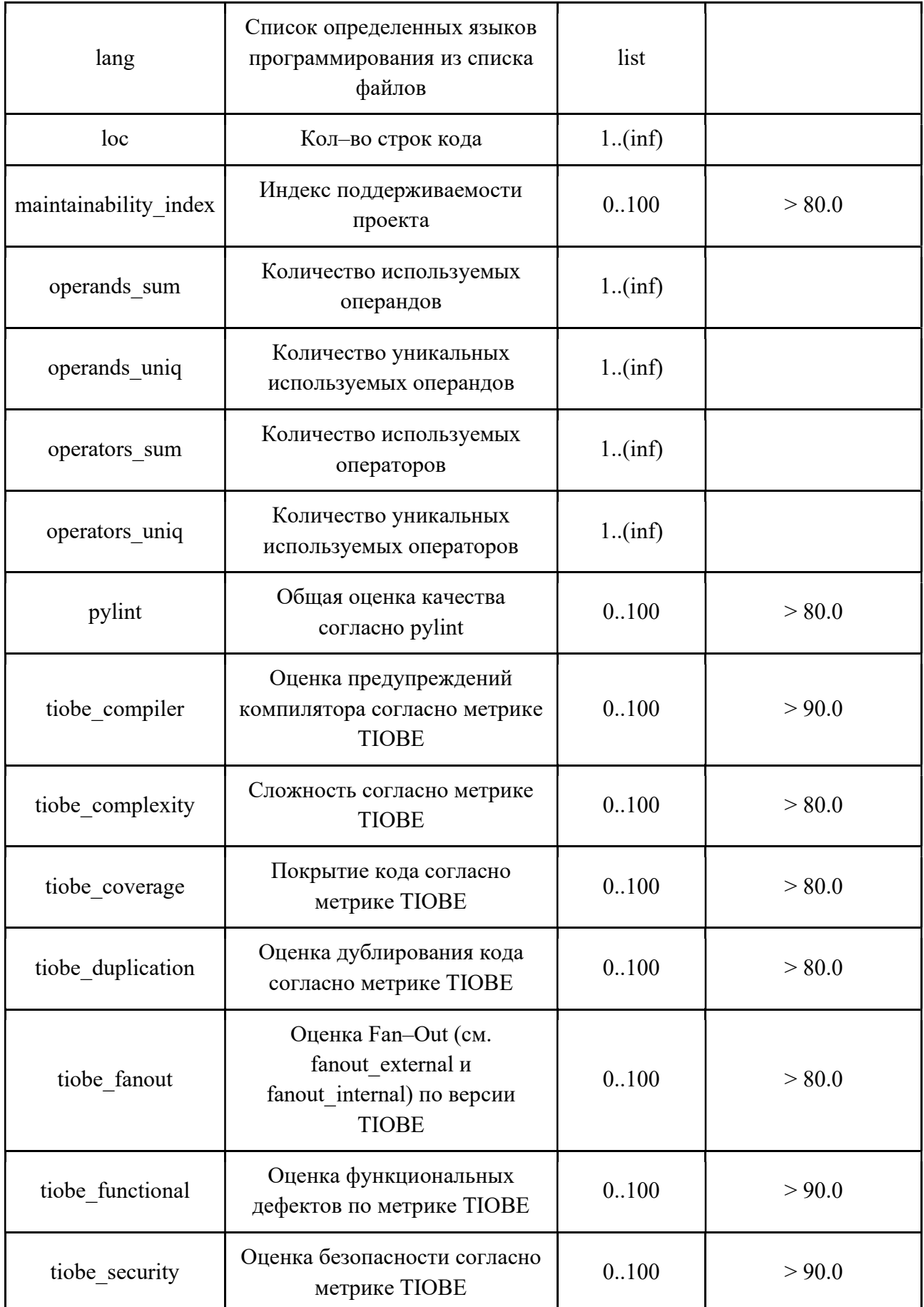

Продолжение таблицы 2

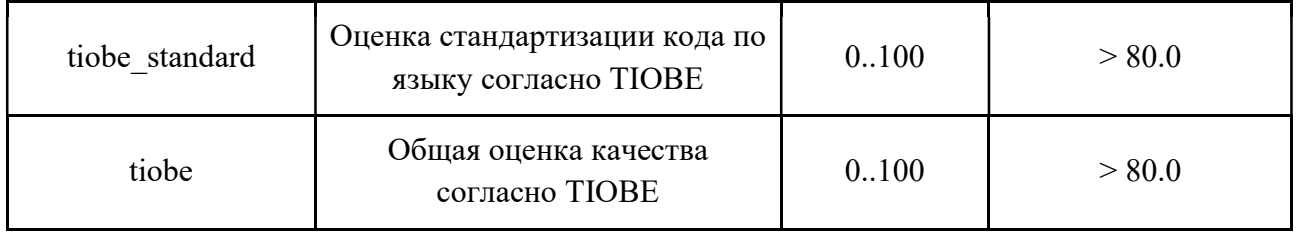

Преимуществами данного инструмента является возможность автономной проверки качества кода, большой список анализируемых языков программирования, а также большой набор метрик и использование алгоритмов, доступных в свободном использовании.

# ГЛАВА 3. АРХИТЕКТУРА СЕРВИСА ДЛЯ АНАЛИЗА ПРОГРАММНОГО КОДА СТУДЕНТОВ

### 3.1. Бизнес-процессы обработки исходных кодов студентов

### 3.1.1. Добавление кода студента в хранилище

Со стороны студента или преподавателя через веб-интерфейс вносится выполненное задание, после чего API передается POST-запрос на добавление текстового файла с выполненной задачей. Со стороны АРІ происходит генерация уникального идентификатора в guid-формате с последующим добавлением записи в PostgreSQL с указанием идентификатора, датой работы и преподавателем. Также, АРІ предоставляет структурированные данные для их последующей обработки в модуле статического анализа кода, где происходит токенизация текстовых данных. Полученный список токенов и соответствующих им данных используется в том же модуле для расчета метрик программного кода. После этого АРІ получает результат расчета в json-формате и добавляет его в HBase вместе с исходным текстом. После этого через API в веб-интерфейс отображается уведомление об успешной обработке записи. Визуализация данного процесса показана на рисунке 7.

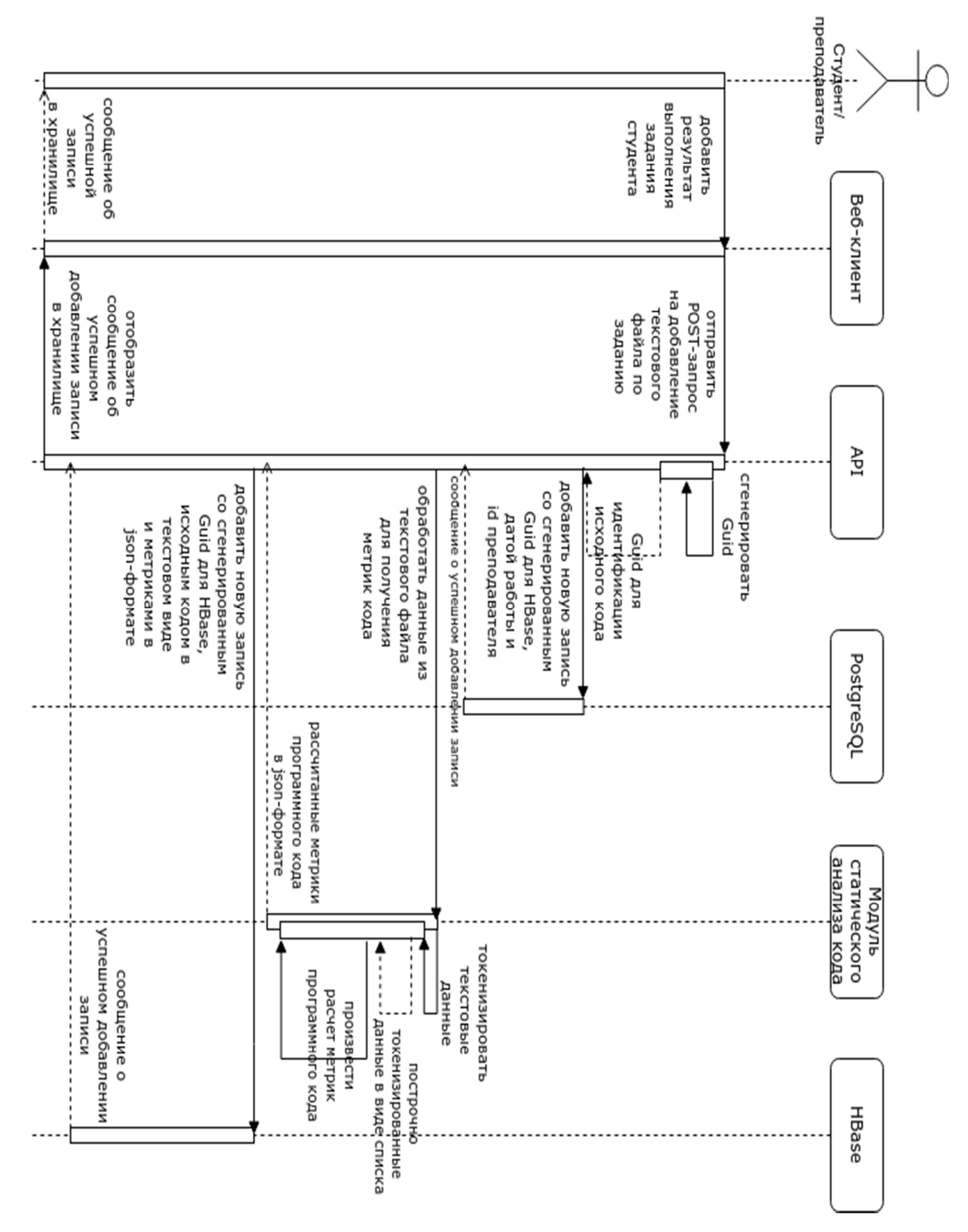

Рисунок 7. Бизнес-процесс добавления программного кода студента в хранилище в виде диаграммы последовательностей UML

#### 3.1.2. Получение метрик кодов студентов

Со стороны преподавателя через веб–интерфейс к API передается GET– запрос на получение метрик кодов студентов по выбранному заданию, затем API обрабатывает получение метаданных кодов студента из таблицы code\_metas, а именно идентификатор записи, дата сдачи и другие параметры. После этого на уровне API происходит обращение к хранилищу HBase для получения рассчитанных метрик кодов в json–формате. При получении данных из HBase происходит декодирование результата из массива байт в строковое значение. Визуализация данного процесса показана на рисунке 8.

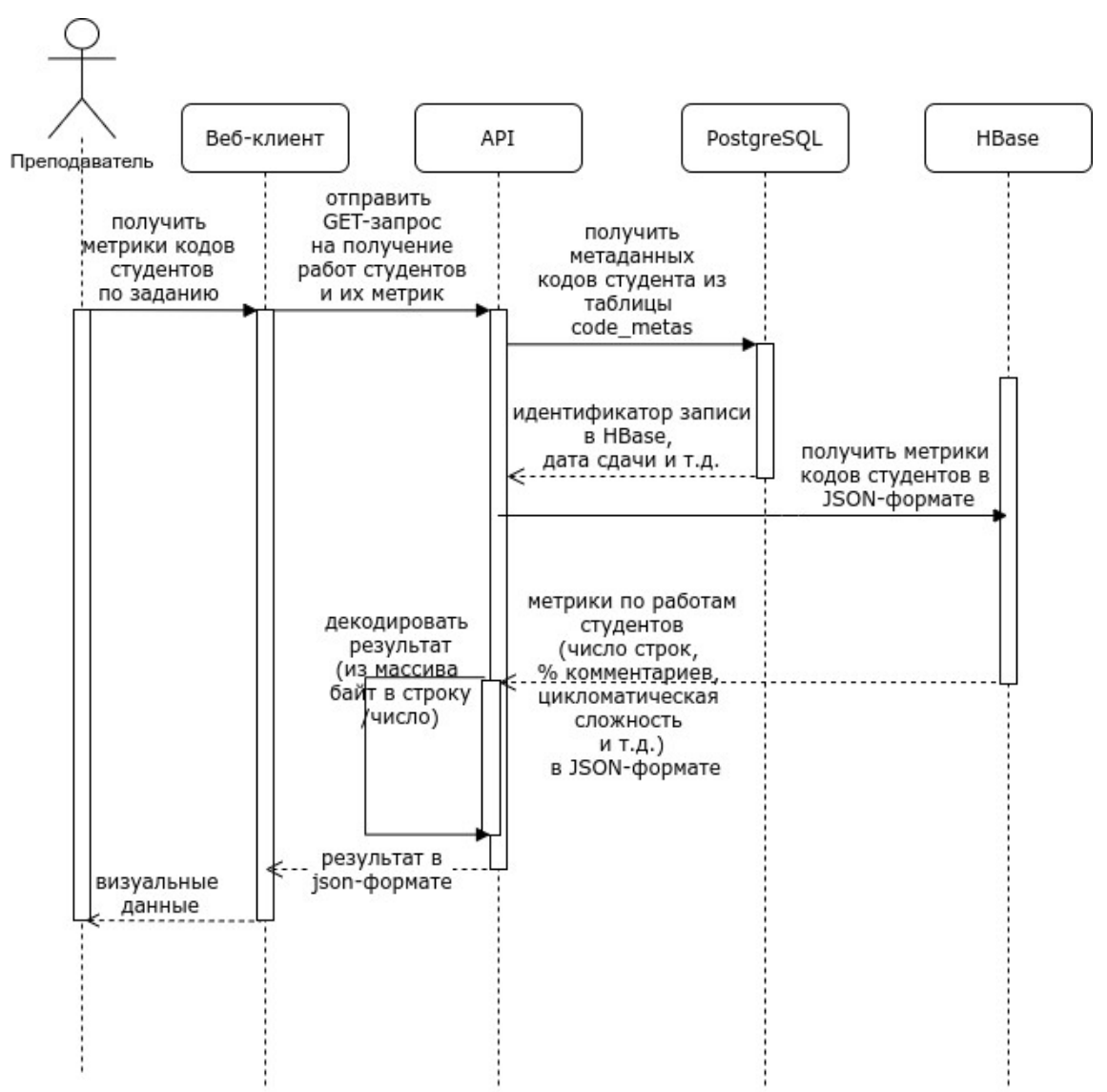

Рисунок 8. Бизнес–процесс получения метрик кодов студентов в хранилище в

виде диаграммы последовательностей UML

#### 3.2. Модули анализа программного кода

Ключевым этапом для статического анализа программного кода является токенизация исходного текста (определение ключевых слов для каждого из типов анализа программного кода) [3] для дальнейшего расчета метрик на основании формул, связанных с количеством ключевых слов и их типов/видов в зависимости от типа текстового токена. Например, для оценки цикломатической сложности программного кода в качестве токенов используются слова, описывающие условные операторы («if», «else», «case», «&&» и т.д.) и операторы выхода из цикла/функции («return», «exit») или продолжения цикла («continue», «yield»), в то время как для оценки расчетных метрик (например, метрики Холстеда) используются токены операндов (переменных, классов, атрибутов, методов и т.д.) и токены операторов (разделителей, комментариев и т.д.). В качестве решения для реализации токенизации текста была использована библиотека pygments [17], отвечающая за подсветку синтаксиса в тексте на множестве различных языков программирования, в частности, был использован модуль lexers, предназначенный для разбиения входной последовательности символов на лексемы и последующей их классификации и унификации.

#### 3.3. Набор данных

Для того, чтобы определить пороговые значения для каждой из метрик и категоризировать их, необходимо использовать большой набор текстовых данных с исходными кодами программ. В качестве такого набора был выбран сформированный сайтом HackerRank, датасет, который посвящен практическому программированию с исходными кодами на языке С# по 22 заданиям (сортировка вставками, быстрая сортировка, алгоритм составления большой суммы чисел, упрощенная версия задачи по игре в шахматы и т.д.) в количестве 329927 экземпляров [9].

Первоначально были взяты решения, прошедшие юнит-тестирование в рамках поставленной для них задачи, после чего была произведена их предобработка. Первый этап предобработки – обезличивание текстовых данных

(был сформирован серийный номер вместо имени пользователя, решившего задачу), далее – перенос и сохранение этих решений в папку origin (формат: task name/origin). Вторым этапом является очистка сохраненных ранее данных, а именно: исключение упоминаний использования используемых сторонних библиотек путем сопоставления с частотным словарем ключевых слов, операторов, операндов и прочих символов, а также очистка от символов, полученных в результате возможных ошибок обработки и сохранения данных, последовательности байт (BOM)  $[13]$ , таких как: маркеры лишние пробелы/разделители и символы из кодировок, отличающихся от UTF-8. После этого данные были перенесены и сохранены в папку cleaned (формат: task name/cleaned). Третьим и последним этапом предобработки стало приведение данных, полученных на предыдущем этапе, к единому формату путем разделения текста на элементарные выражения (символы, ключевые слова, пространства имен и т.д.) при помощи сопоставления с ранее описанным частотным словарем и сохранение в папку reduced (формат: task name/reduced). На рисунке 9 показана упрощенная схема обработки данных.

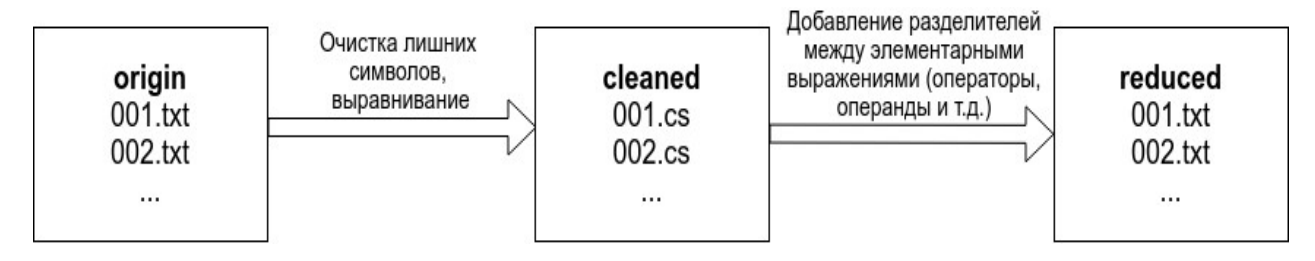

Рисунок 9. Последовательность действий обработки исходных кодов из ресурса HackerRank.

Ланный первоначально был латасет предназначен ЛЛЯ поиска дублирующих решений от разных пользователей (в нем также находится рассчитанное векторное пространство по всем решениям, сформированное из данных, полученных на третьем этапе, а также в каждой из задач расположены 3 csv-файла с 2 столбцами: первый столбец – имя файла, второй столбец – набор имен файлов с идентичной структурой), однако для задачи анализа программного кода были использованы данные из второго этапа, т.к. они являются наиболее релевантными набору данных студентов ТюмГУ.

### 3.4. Хранилище данных

В качестве хранилища для работы с программными кодами студентов различных групп используется набор Docker–контейнеров, в котором расположено несколько приложений, а именно:

- реляционная СУБД PostgreSQL для хранения основной информации о студентах и метаданных (схема представлена на рисунке 10);
- СУБД класса NoSQL Apache HBase для хранения текстовых данных больших размеров (УМК, курсовые/дипломные работы и т.д.).

Из общей схемы хранилища для анализа программного кода используются таблицы students info для получения информации по студентам, groups для определения группы и направления, в которой обучается студент, code\_metas для получения метаданных о работах студентов по задачам, tasks для получения информации о лабораторных работах, которые назначают преподаватели, teachers и teachers groups для получения ФИО и кафедры преподавателя и subjs для получения информации о дисциплинах (см. таблицы 3–9). Из Apache HBase используются таблицы codes для получения исходного кода и numchars\_code для получения метрик по исходному коду (см. таблицы 10 и 11).

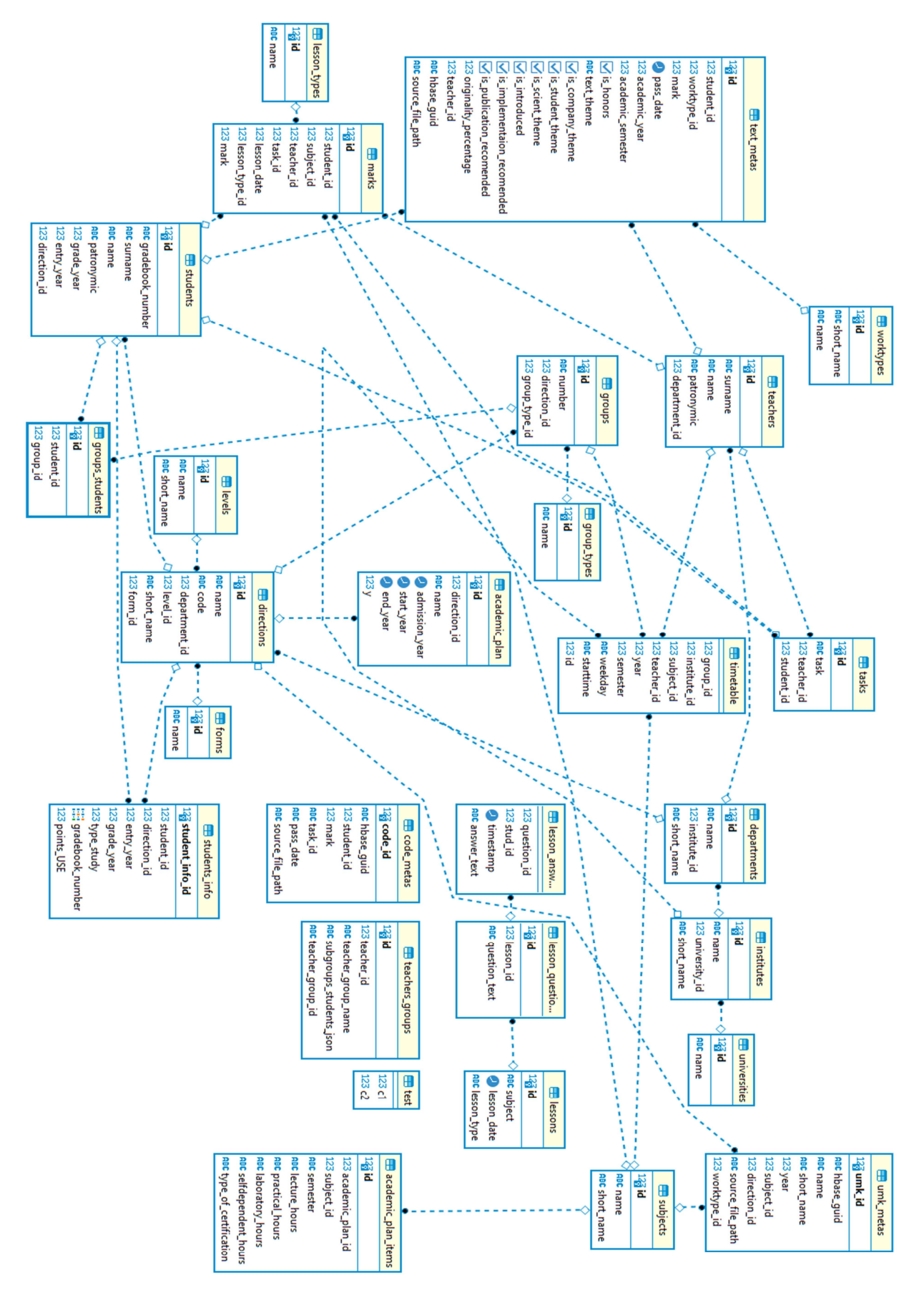

Рисунок 10. Реляционная часть хранилища

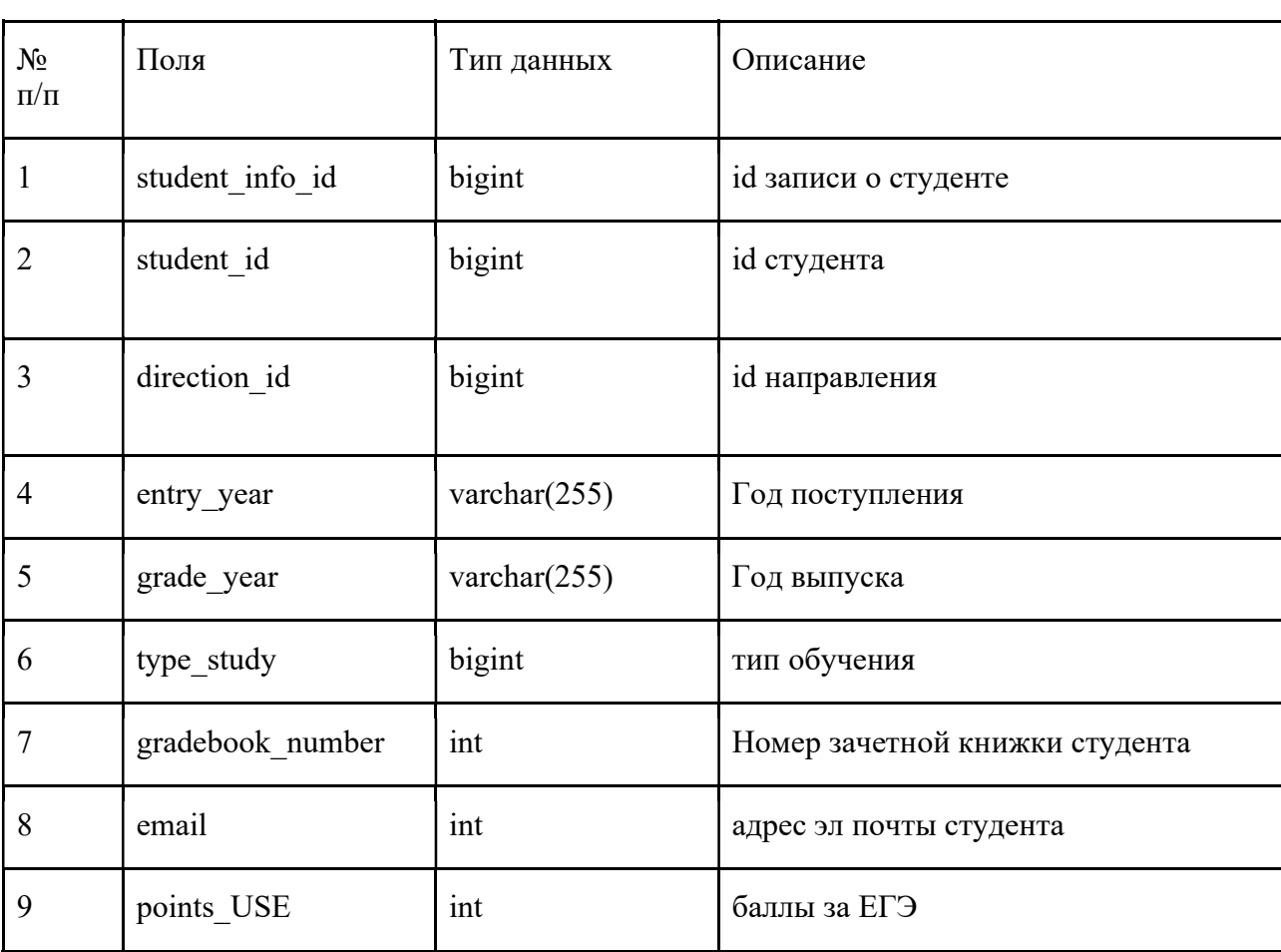

Описание таблицы students\_info (Студенты)

Таблица 4

Описание таблицы groups (Группы)

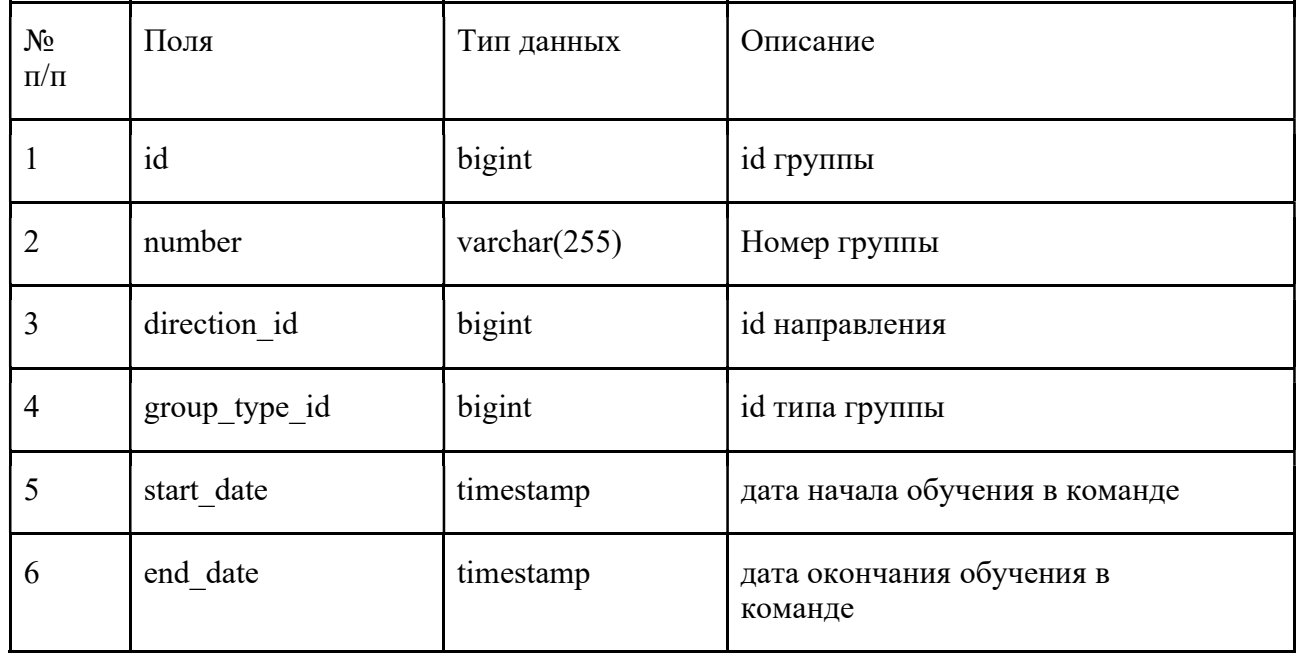

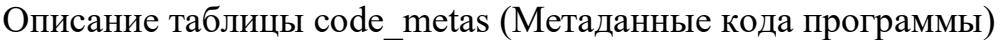

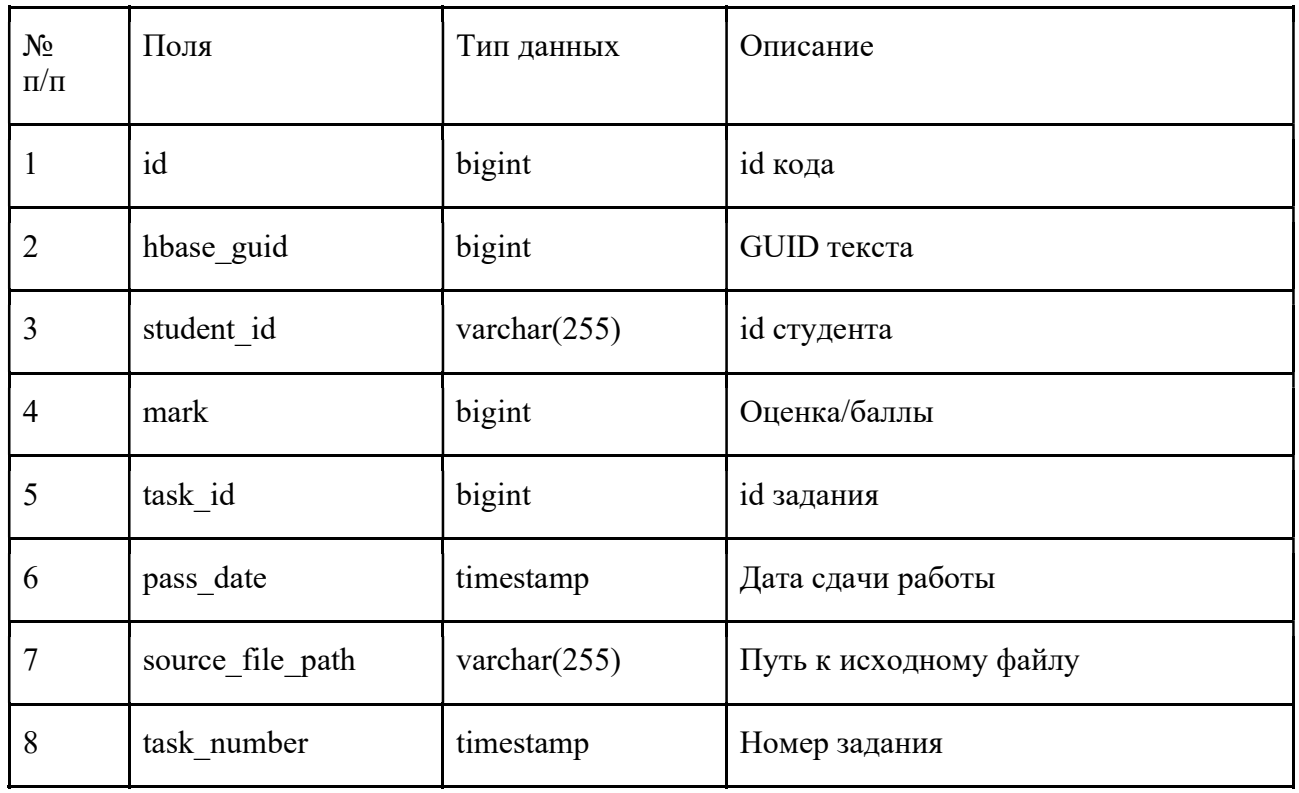

Таблица 6

# Описание таблицы tasks (Задания по предметам)

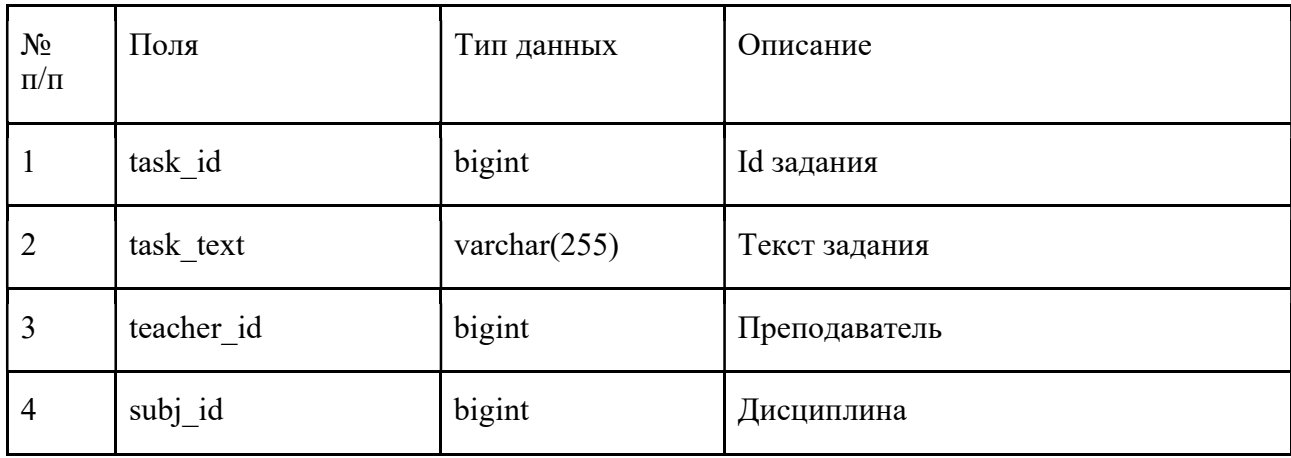

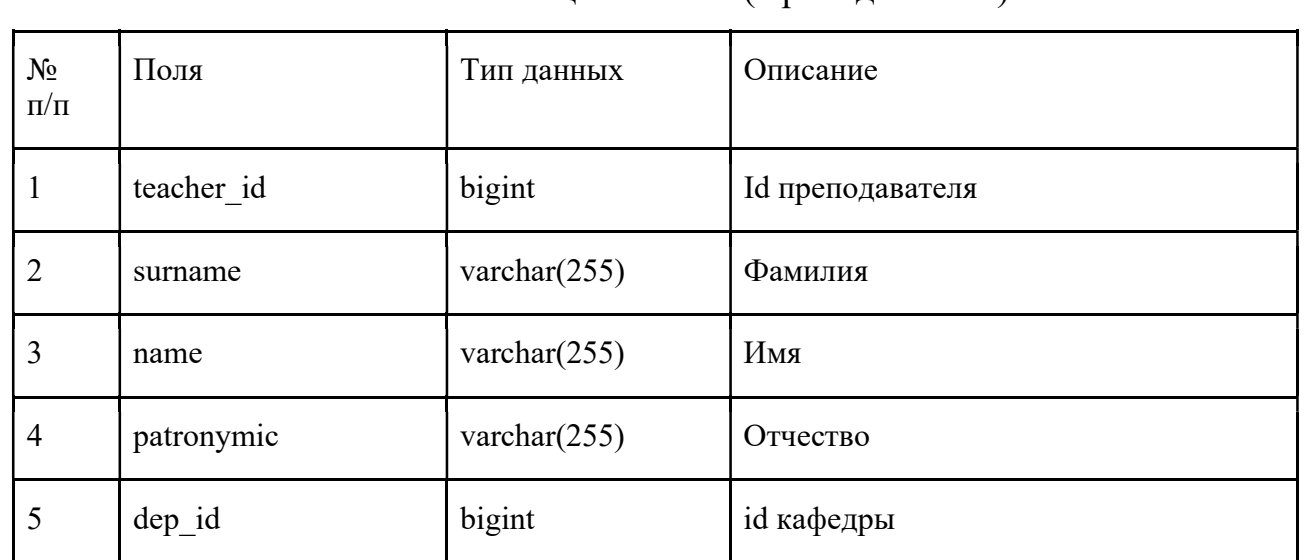

# Описание таблицы teachers (Преподаватели)

Таблица 8

# Описание таблицы teachers\_groups (Группировки преподавателей)

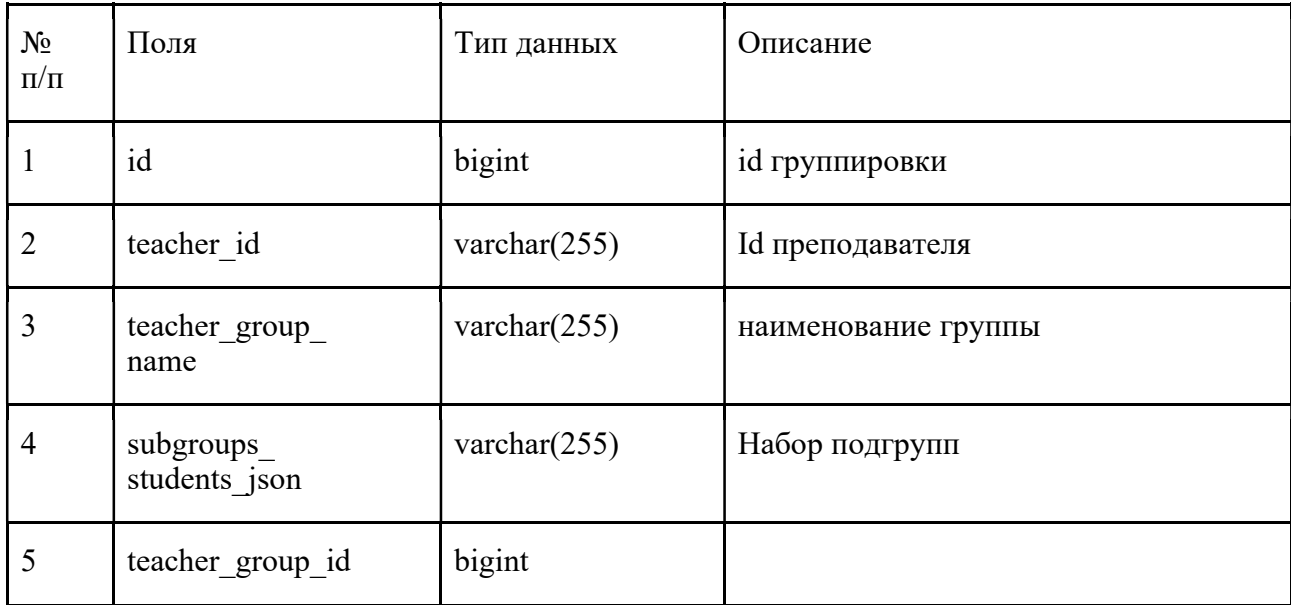

# Описание таблицы subjects (Дисциплины)

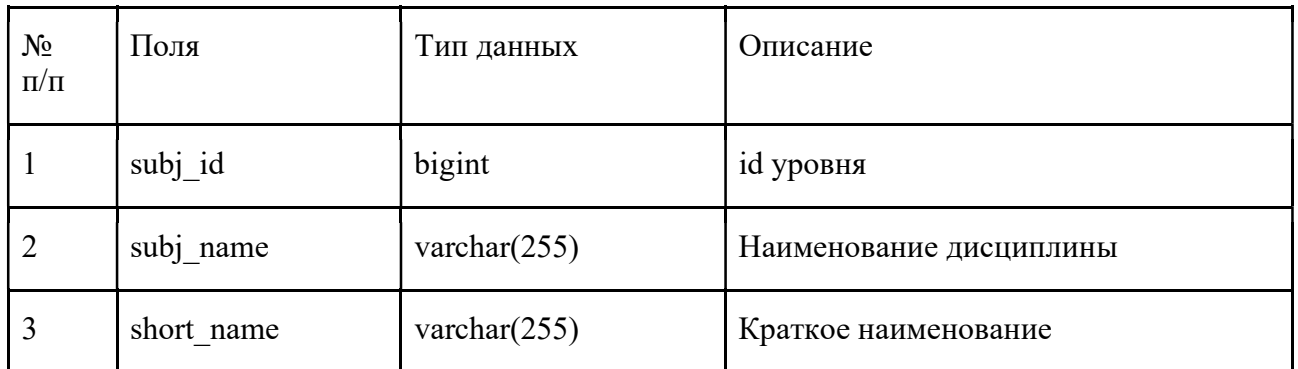

Таблица 10

# Описание таблицы codes (Исходные коды программ)

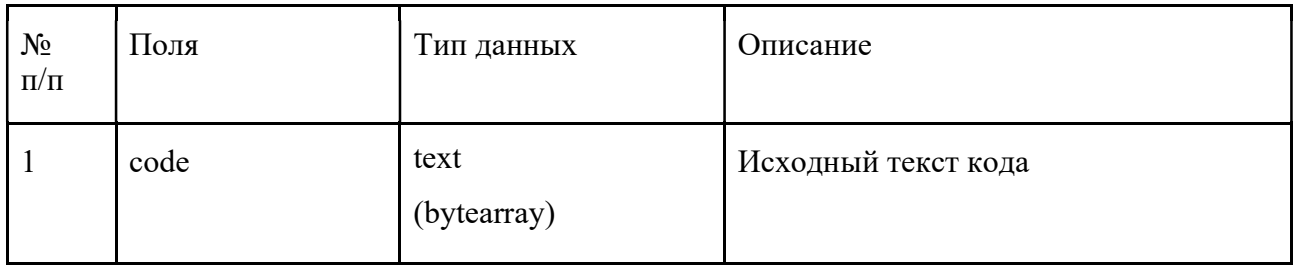

Таблица 11

Описание таблицы numchars\_code (Числовые характеристики программного

кода)

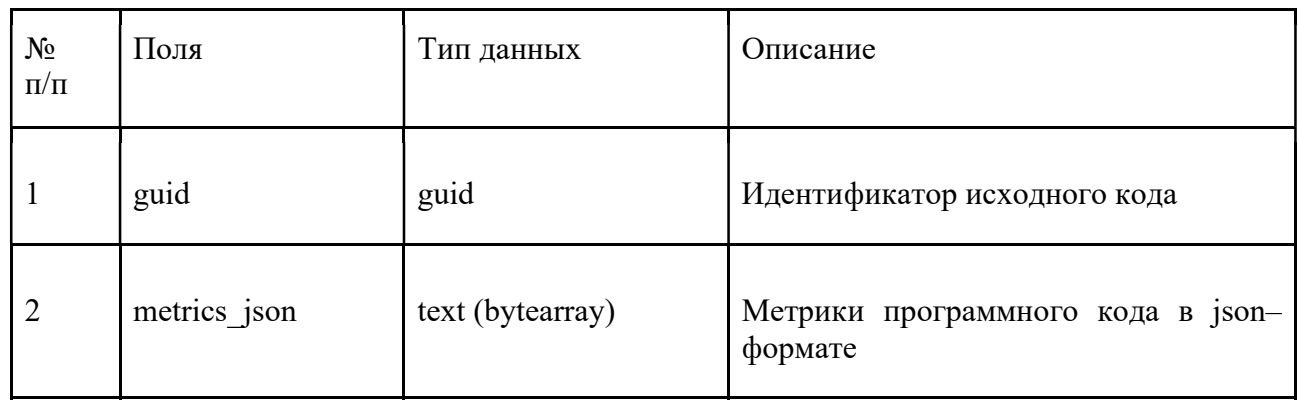

### ГЛАВА 4. ИНСТРУМЕНТЫ РЕАЛИЗАЦИИ

Лля реализации веб-модуля анализа программного кола было использовано несколько инструментов, а именно:

- компилятор Roslyn [11] из платформы .NET Core 3.1 SDK для анализа программного кода, написанного на языке С# (и опционально С++ без файлов заголовков);
- библиотека multimetric на языке Python для анализа программного кода на остальных языках программирования  $(C++, JavaScript, Python \nmid T.A.).$

Для проверки программного кода был использован набор данных, описанный в одноименном пункте из главы «Архитектура». Для каждого вида задания из выбранного набора данных было проведено измерение метрик программного кода (основные - цикломатическая сложность, объем и сложность по Холстеду и индекс поддерживаемости) и на основании этих данных были рассчитаны 2 вида статистических показателей: получение минимума, максимума и медианного значения метрик (расчет на примере задачи «Игра в шахматы» показан в таблице 12), а также расчет частотных показателей на основании разделения выборки по значениям метрик с шагом дискретизации, равном разности между максимальным и минимальным значением, деленной на 10 и округленной в большую сторону (пример расчета сложности по Холстеду и индекса поддерживаемости по аналогичной задаче показан в таблицах 13 и 14 соответственно и на рисунках 11 и 12 в виде графика распределения).

Таблица 12

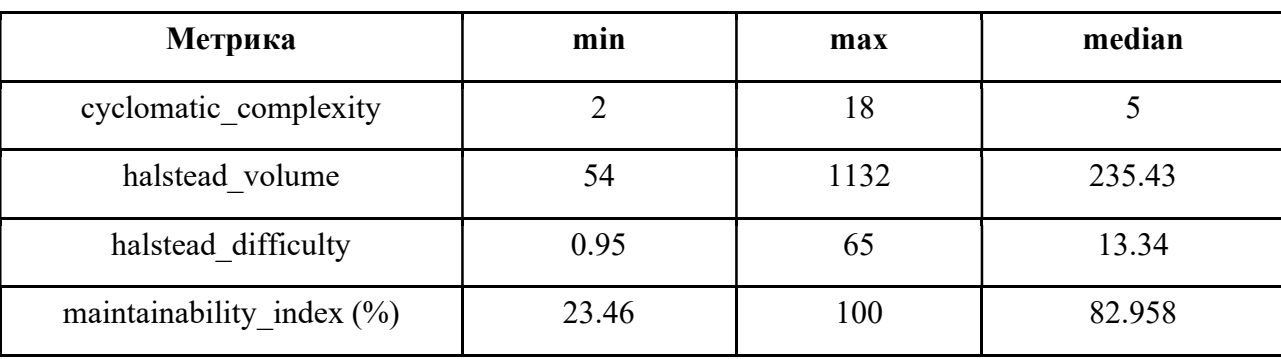

Статистические характеристики метрик (минимум, максимум, медиана)

# Таблица 13

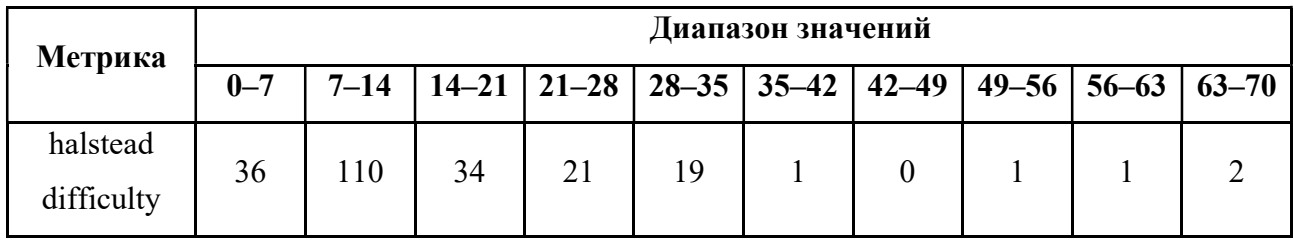

# Частотное распределение значений по метрике сложности по Холстеду

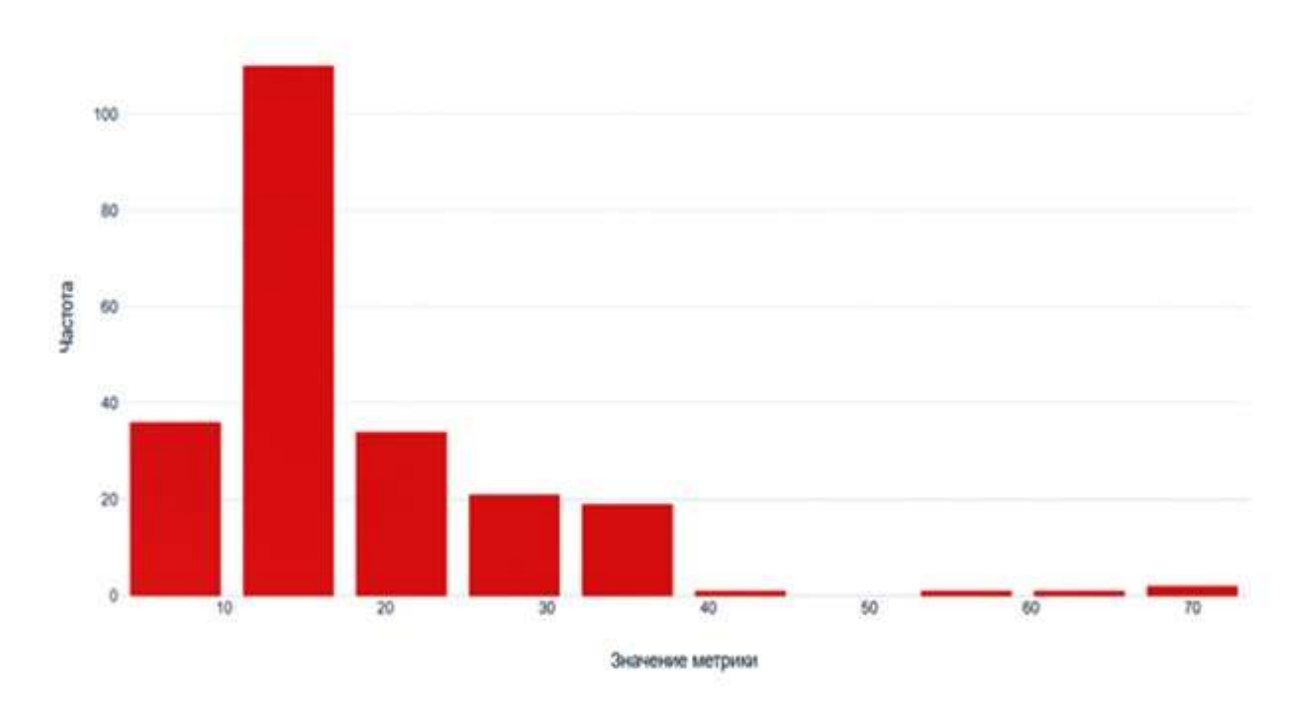

#### Сложность по Холстеду

Рисунок 11. График распределения значений по метрике сложности по Холстеду

### Таблица 14

Частотное распределение значений по метрике индекса поддерживаемости кода

|                                     | Диапазон значений |                  |              |                |              |              |              |              |              |               |
|-------------------------------------|-------------------|------------------|--------------|----------------|--------------|--------------|--------------|--------------|--------------|---------------|
| Метрика                             | $0 - 10$          | $10 -$<br>20     | $20 -$<br>30 | $30 -$<br>40   | $40 -$<br>50 | $50 -$<br>60 | $60 -$<br>70 | $70 -$<br>80 | $80 -$<br>90 | $90 -$<br>100 |
| maintainab<br>ility_index<br>$(\%)$ | $\boldsymbol{0}$  | $\boldsymbol{0}$ | 3            | $\overline{2}$ | 6            | 5            | 12           | 56           | 78           |               |

Индекс поддерживаемости кода

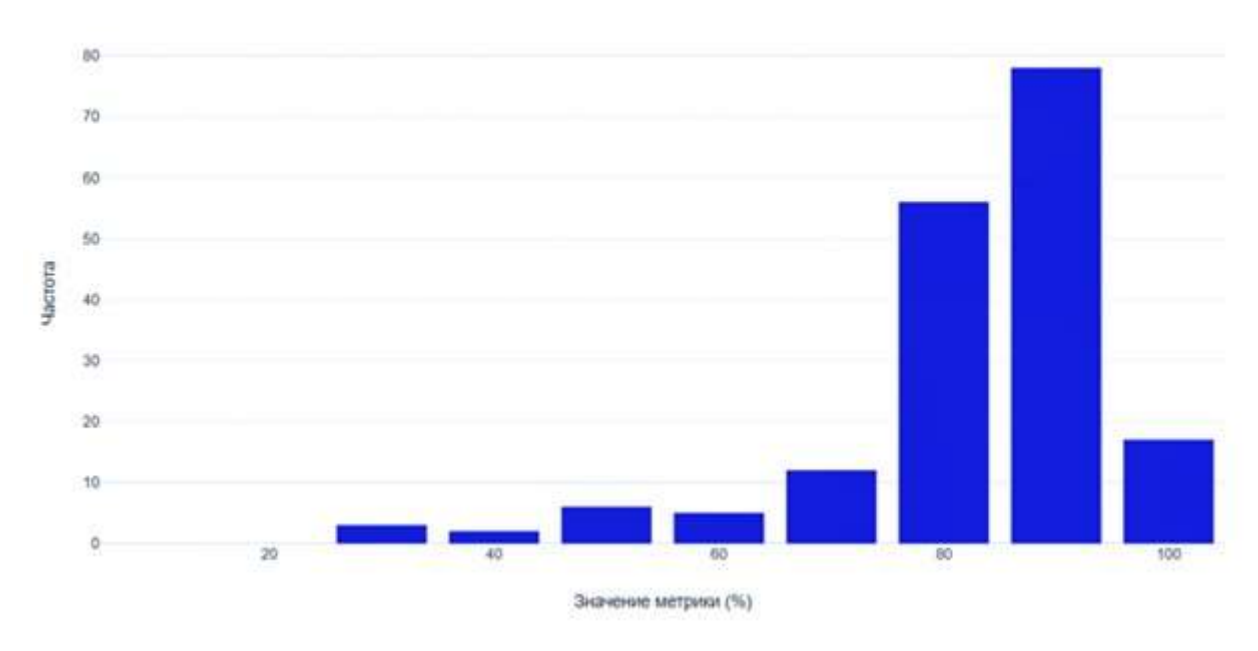

Рисунок 12. График распределения значений по метрике индекса

#### поддерживаемости кода

После этого для каждой метрики были взяты средние значения частотных диапазонов по каждому заданию и разделены на 5 категорий от худшего показателя к лучшему. Результаты распределения метрик по категориям указаны в таблице 15.

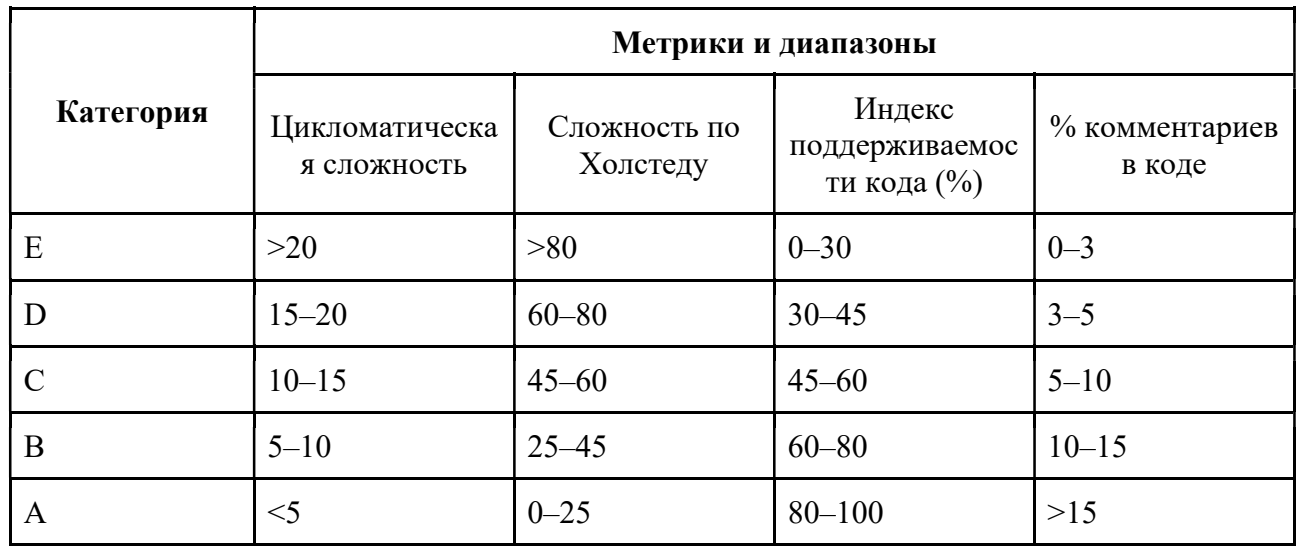

Распределение метрик по категориям

С помощью библиотеки multimetric и написанного bash-скрипта (см. приложение A) для получения результатов в JSON-формате можно получить все описанные ранее метрики как по каждому файлу, так и со статистическими показателями (среднее, медиана, минимум, максимум и т.д.).

На рисунке 13 показан расчет метрик со статистикой по тестовой выборке.

| Ėŀ<br>stats                                  | ė.<br>median<br>ė.                           | min                                          |
|----------------------------------------------|----------------------------------------------|----------------------------------------------|
| Ėŀ<br>max                                    | comment ratio: 0                             | comment ratio: 0                             |
| comment ratio: 0                             | cyclomatic complexity: 2                     | cyclomatic complexity: 2                     |
| cyclomatic complexity: 2                     | fanout external: 0                           | fanout external: 0                           |
| fanout external: 0                           | fanout internal: 0                           | fanout internal: 0                           |
| fanout internal: 0                           | halstead bugprop: 0.00066666666666666666     | halstead bugprop: 0.00066666666666666666     |
| halstead bugprop: 0.00066666666666666666     | halstead difficulty: 0.5                     | halstead difficulty: 0.5                     |
| halstead difficulty: 0.5                     | halstead effort: 1                           | halstead effort: 1                           |
| halstead effort: 1                           | halstead timerequired: 0.0555555555555555555 | halstead timerequired: 0.0555555555555555555 |
| halstead timerequired: 0.0555555555555555555 | halstead volume: 2                           | halstead volume: 2                           |
| halstead volume: 2                           | loc: 32                                      | loc: 15                                      |
| loc: 387                                     | maintainability index: 100                   | maintainability index: 70.40915463400582     |
| maintainability index: 100                   | operands sum: 0                              | operands sum: 0                              |
| operands sum: 0                              | operands uniq: 0                             | operands uniq: 0                             |
| operands uniq: 0                             | operators sum: 0                             | operators sum: 0                             |
| operators sum: 0                             | operators uniq: 0                            | operators uniq: 0                            |
| operators uniq: 0                            | pylint: 100                                  | pylint: 100                                  |
| pylint: 100                                  | tiobe: 99.32835820895522                     | tiobe: 99.32835820895522                     |
| tiobe: 99.32835820895522                     | tiobe compiler: 100                          | tiobe compiler: 100                          |
| tiobe compiler: 100                          | tiobe complexity: 95.5223880597015           | tiobe complexity: 95.5223880597015           |
| tiobe complexity: 95.5223880597015           | tiobe coverage: 100                          | tiobe coverage: 100                          |
| tiobe coverage: 100                          | tiobe duplication: 100                       | tiobe duplication: 100                       |
| tiobe duplication: 100                       | tiobe fanout: 100                            | tiobe fanout: 100                            |
| tiobe fanout: 100                            | tiobe functional: 100                        | tiobe functional: 100                        |
| tiobe functional: 100                        | tiobe_security: 100                          | tiobe security: 100                          |
| tiobe security: 100                          | tiobe standard: 100                          | tiobe standard: 100                          |
| tiobe_standard: 100                          |                                              |                                              |

Рисунок 13. Статистические метрики по набору файлов из обучающей выборки

На примере можно заметить, что статистические значения в первую очередь берутся исходя из количества строк. Для максимального и медианного значения индекс поддержки программного кода  $(cM)$ параметр maintainability index) равен  $100\%$ , для минимального - 70.4%. Это означает, что пример с минимальным количеством строк содержит слишком длинные строки в среднем, а также циклы в этих строках (пример - тернарный оператор, который можно записать в одну строку, но при этом усложнить читаемость кода в случае их множественного количества), что за собой влечёт худшую степень поддержки программного кода.

Для демонстрации полученных результатов метрик оценки программного кода была взята лабораторная работа, в которой требовалось реализовать алгоритм быстрой сортировки. На рисунках 14–17 показаны значения метрик оценки цикломатической сложности программы, процента комментариев кода, сложности программы по Холстеду, а также общая оценка качества по рейтингу TIOBE (по оси  $X - id$  студента, по оси  $Y - 3H$ ачение метрики). Красной линией обозначены пороговые значения метрик, определенные на основании исходных значений выборки. Для цикломатической сложности и сложности по Холстеду чем больше значение метрики, тем хуже качество кода; для процента комментариев: если меньше 5% комментариев, то качество считается хуже.

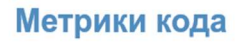

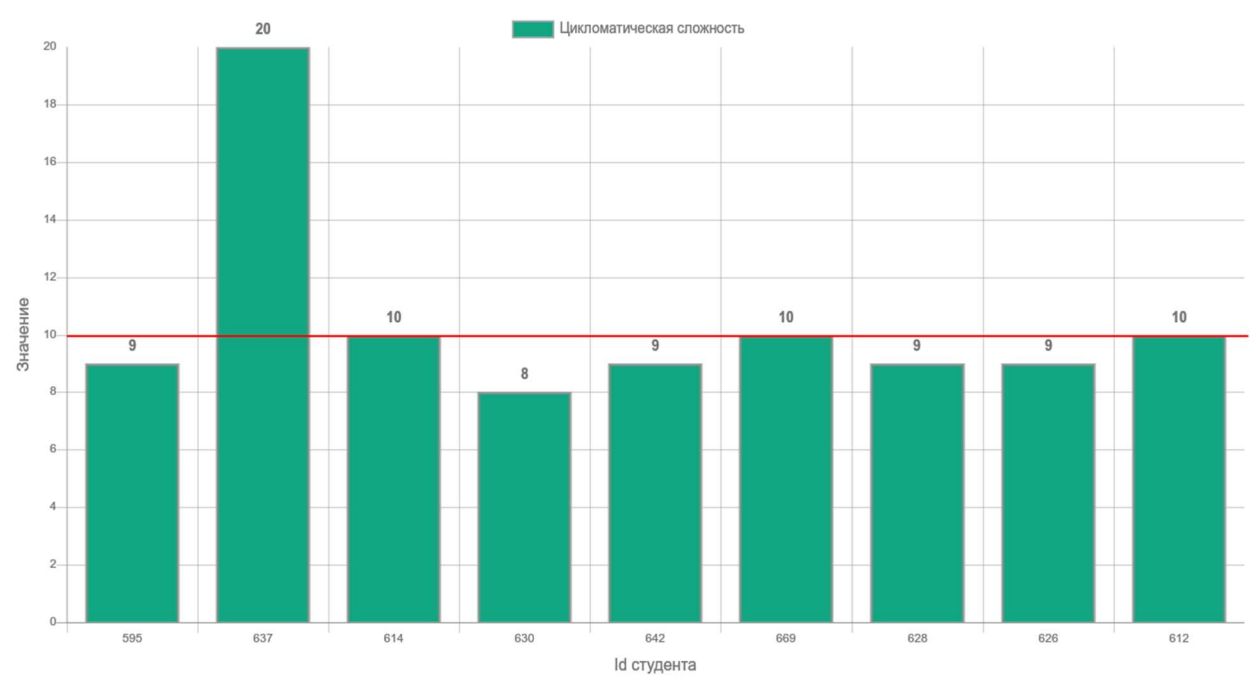

Рисунок 14. Цикломатическая сложность кода

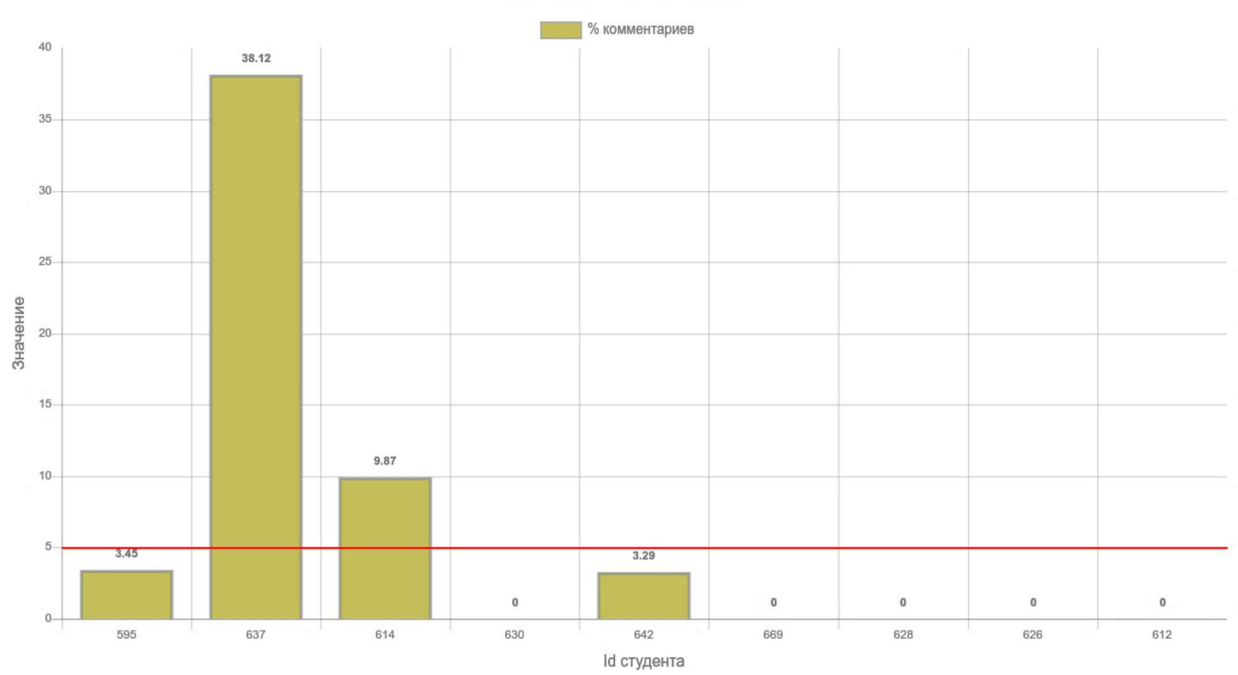

Рисунок 15. Процент комментариев в коде

Метрики кода

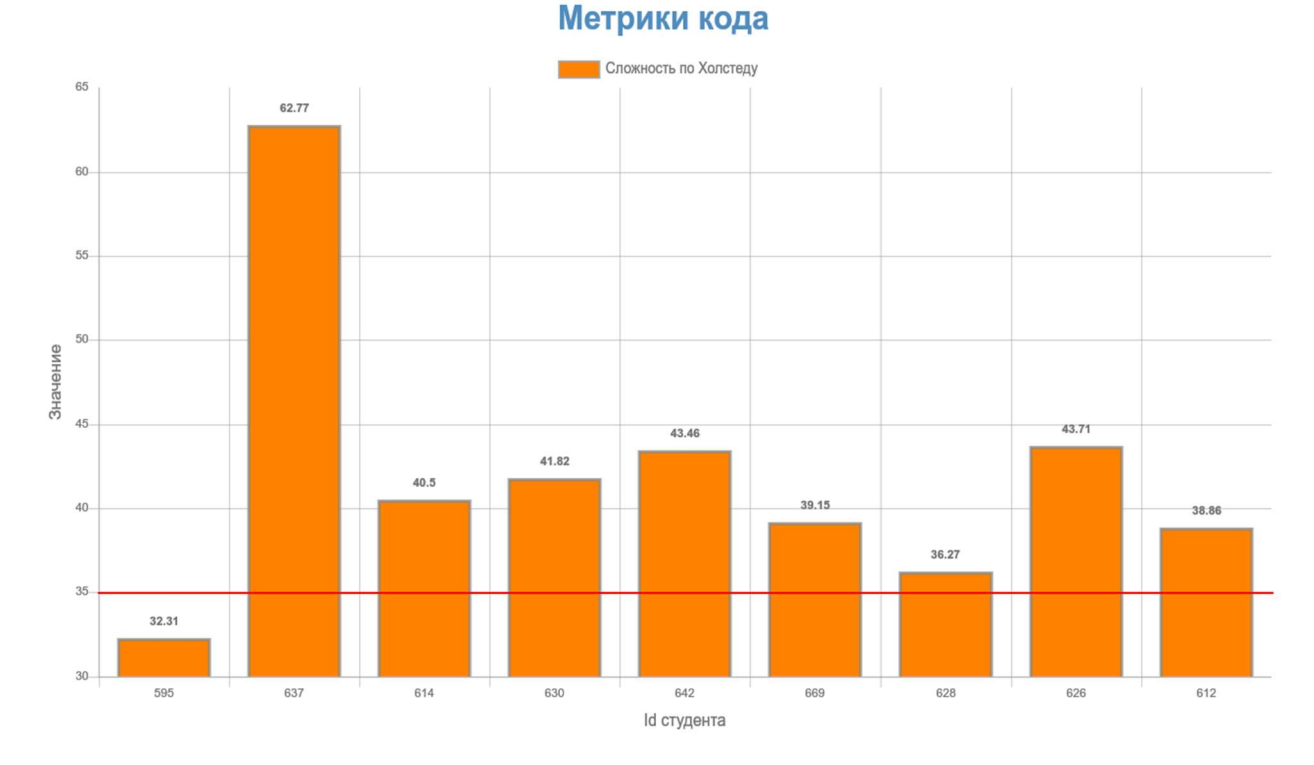

# Рисунок 16. Сложность кода по Холстеду

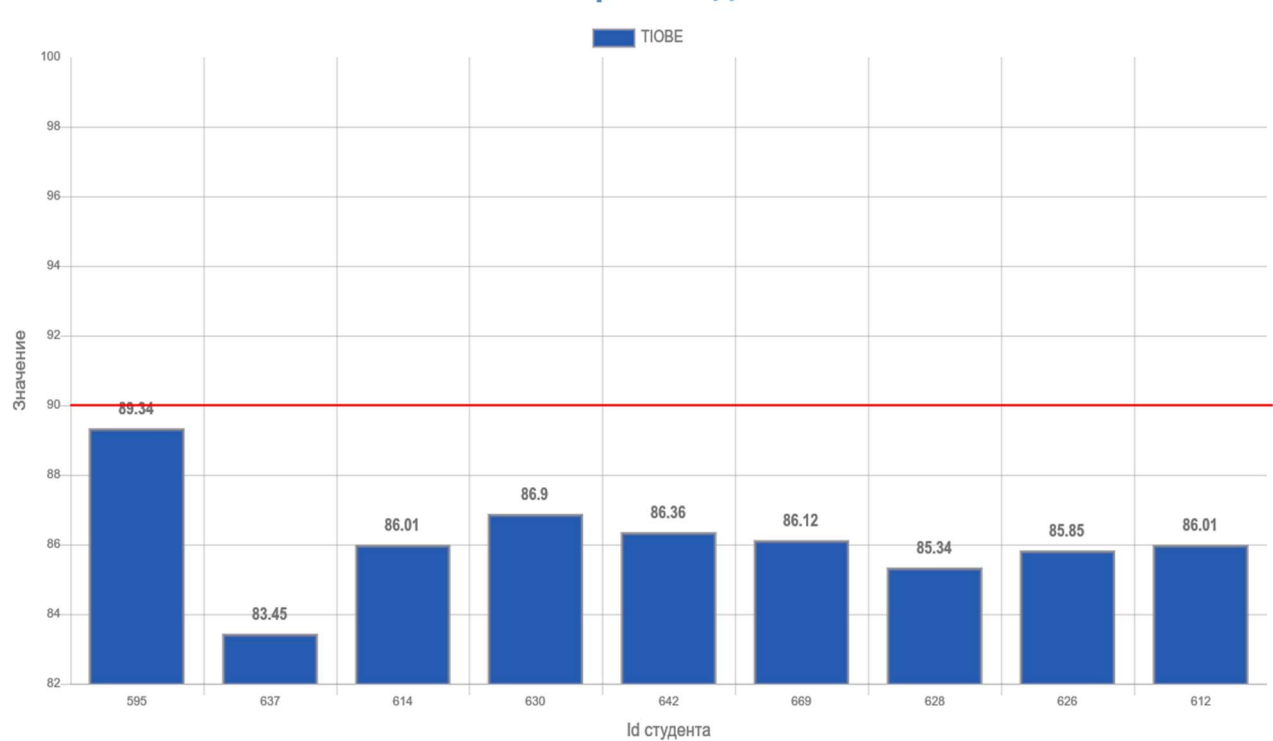

Метрики кода

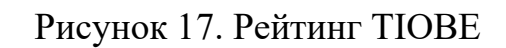

Данный пример является показательным тем, что студент с идентификатором 637, несмотря на большой процент комментариев в коде,

имеет показатели цикломатической сложности и сложности по Холстеду значительно выше рекомендуемых значений, что указывает на избыточность кода и его возможную низкую эффективность, в то время как у студента с идентификатором 595 вышеуказанные оценки сложности кода имеют минимальные значения.

Для приведения метрик к единому формату применена линейная нормировка по следующему принципу:

Формула для метрик с градацией «больше-лучше»:

$$
\hat{x} = \frac{x_i - x_{min}}{x_{max} - x_{min}} \text{ (7)}
$$

Формула для метрик с градацией «меньше-лучше»:

$$
\hat{x} = 1 - \frac{x_i - x_{min}}{x_{max} - x_{min}} \text{ (8)}
$$

Обшая определяется формуле опенка  $\overline{10}$  $score = A*CC+B*HC+C*HV+D*LOC+E*MI+F*CP(9),$ 

- СС цикломатическая сложность  $(A = 0.25)$ .
- НС сложность по Холстеду ( $B = 0.2$ ).
- $HV 06$ ъем по Холстеду (C=0.2).
- LOC число строк кода (D=0.15).
- МІ индекс поддерживаемости кода (E=0.15).
- $CP -$  доля комментариев в коде (F=0.05).

и значение score находится в диапазоне от 0 до 1.

В таблице 16 показано соответствие общей оценки к категории и её интерпретация.

Таблина 16

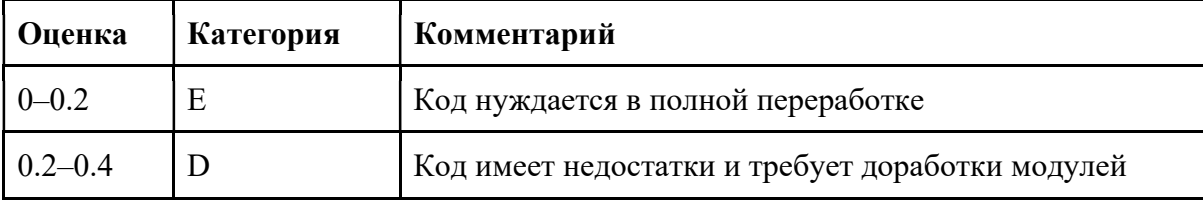

Определение категории по оценке и интерпретация

Продолжение таблицы 16

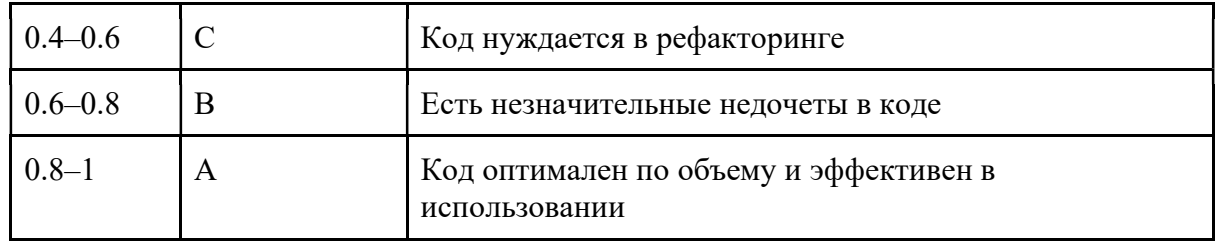

Для общего сравнения кодов студентов используется отображение на лепестковой диаграмме (см. рисунок 18). Качество кода на ней интерпретируется следующим образом: чем больше площадь графика, тем выше значение по категории.

 $\sim$  595 637

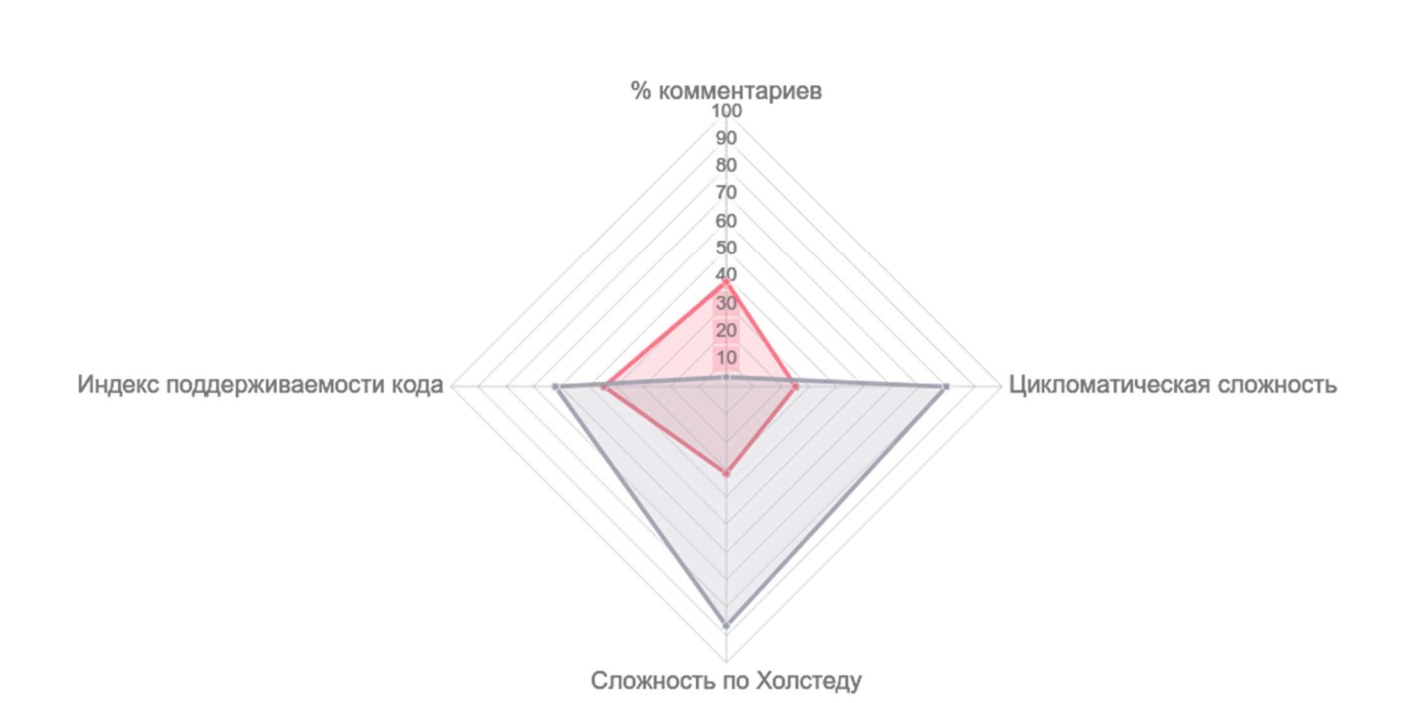

Рисунок 18. Лепестковая диаграмма сравнения кодов студентов В листингах 1 и 2 показан исходный код двух программ для их сравнения (персональные данные убраны).

```
Листинг 1. Исходный код студента с идентификатором 637
#include <iostream> //*********** *********** *********, *****
#include <ctime> //Таблица "Быстрая сортировка"
#include <iomanip>
using namespace std;
int quickcomparison(int*, int, int); //выполняет быструю сортировку +
считает сравнения
int quickswap(int*, int, int); //выполняет быструю сортировку + считает
обмены
int main()\left\{ \right.setlocale(LC ALL, "Russian");
     int const A = 50000;
     int const B = 100000;
     int const C = 1000000;int N[3];
     int RES[2][3];
     int i, j, first, xlast, ylast, zlast;
     int^*x = new int[A];int^*y = new int[B];int^*z = new int[C];
```

```
srand(time(0));
```

```
for (i = 0; i < A; i++) //заполнение массива х случайными числами
\{
```

```
x[i] = rand() % 10;
```

```
srand(time(0));
```

```
for (i = 0; i < B; i++) //заполнение массива у случайными числами
\left\{ \right.
```

```
y[i] = rand() % 10;
```

```
\mathcal{F}
```
 $\mathcal{F}$ 

```
srand(time(0));for (i = 0; i < C; i++) //заполнение массива z случайными числами
\{z[i] = rand() % 10;\mathcal{F}first = 0;
xlast = A - 1;ylast = B - 1;
zlast = C - 1;
N[0] = A;N[1] = B;N[2] = C;RES[0][0] = quickcomparison(x, first, xlast);RES[1][0] = quickswap(x, first, xlast);RES[0][1] = quickcomparison(y, first, ylast);RES[1][1] = quickswap(y, first, ylast);RES[0][2] = quickcomparison(z, first, zlast);RES[1][2] = quickswap(z, first, zlast);\text{cout} \iff \text{setw}(19);for (j = 0; j \le 2; j++) //вывод количества элементов
\{cout \langle \langle N[j]] \rangle \langle \langle \rangle setw(11);\mathcal{F}cout << endl;
for (i = 0; i \le 1; i++) //вывод результатов
\left\{ \right.switch (i)
      \{case 0: cout << "Сравнения: "; break;
      \}switch (i)
      \left\{ \right.case 1: cout << "Обмены: "; break;
      \mathcal{F}
```

```
for (j = 0; j \le 2; j++)\left\{ \right.\text{count} \ll \text{setw}(10) \ll \text{RES}[i][j];\mathcal{F}if ((i + 1) % 2 == 0) //массив выводится построчно
              \left\{ \right.cout \langle \langle "\n" \langle \langle "\n";
              \mathcal{F}else
              \{cout \langle \cdot \right. "\n";
              \mathcal{F}\mathcal{F}\mathcal{F}int quickcomparison(int*mas, int first, int last) //принимает массив,
индексы первого и последнего элементов этого массива
\{int mid, tmp;
       int comparison = 0;
       int f = first, 1 = last;mid = mas[(f + 1) / 2]; //определяем значение опорного элемента
       do
       \left\{ \right.while (mas[f] < mid) //ищем индекс первого встречающегося
"проблемного" элемента слева
              \{f++;comparison++;
              \mathcal{F}while (mas[l] > mid) //ищем индекс первого встречающегося
"проблемного" элемента справа
              \left\{ \right.1--;
```

```
 comparison++; 
             } 
             if (f <= l) //меняем местами элементы 
             { 
                  tmp = mas[f];\text{mas}[f] = \text{mas}[1];mas[1] = tmp; f++; 
                  1--; }
```
 $}$  while (f < 1); //цикл выполняется до тех пор, пока f и l не встретятся

 if (first < l) //если образовавшийся подмассив содержит в себе более одного элемента, то...

{

 comparison += quickcomparison(mas, first, l); //... вызов функции в функции

}

 if (f < last) //если образовавшийся подмассив содержит в себе более одного элемента, то...

{

 comparison += quickcomparison(mas, f, last); //вызов функции в функции

 } return comparison;

}

```
int quickswap(int*mas, int first, int last) //принимает массив, индексы 
первого и последнего элементов этого массива 
{ 
      int mid, tmp; 
     int swap = 0;
     int f = first, 1 = last;
     mid = mas[(f + 1) / 2]; // onpeqenяем значение опорного элемента
```

```
do
      \left\{ \right.while (mas[f] \langle mid) //ищем индекс первого встречающегося
"проблемного" элемента слева
             \left\{ \right.f++;
             \mathcal{F}while (mas[1] > mid) //ищем индекс первого встречающегося
"проблемного" элемента справа
             \{1--;\mathcal{F}if (f \le 1) //меняем местами элементы
             \left\{ \right.tmp = mas[f];\text{mas}[f] = \text{mas}[1];\text{mas}[1] = \text{tmp};f++;
                    1--;
                    swap++;
             \mathcal{F}} while (f < 1); //цикл выполняется до тех пор, пока f и l не
встретятся
      if (first < 1) //если образовавшийся подмассив содержит в себе
более одного элемента, то...
      \left\{ \right.swap += quickswap(mas, first, 1); //... вызов функции в
функции
      \mathcal{F}if (f < last) //если образовавшийся подмассив содержит в себе более
одного элемента, то...
      \left\{ \right.swap += quickswap(mas, f, last); //вызов функции в функции
      \mathcal{F}
```

```
return swap;
\mathcal{F}\cdotЛистинг 2. Исходный код студента с идентификатором 595
#include <iostream>
#include <conio.h>
#include <time.h>
using namespace std;
void quickSort(int arr[], int left, int right)
\left\{ \right.int i = left, j = right;int tmp;
    int Sr = 0, Ob = 0;
    int pivot = arr[(left + right) / 2];/* partition */while (i \leq i)\{Sr++;while (\text{arr}[i] \times \text{pivot})i++;while (\text{arr}[j] > \text{pivot})j--;if (i \leq j)\left\{ \right.0b++;tmp = arr[i];arr[i] = arr[j];arr[j] = tmp;i++;j--;\mathcal{F}cout << "кол-во сравнений = " << Sr << endl;
         \text{cut} << "кол-во обменов = " << 0b << endl;
    \};
```

```
/* recursion */if (left < j)\{quickSort(arr, left, j);
    \}if (i \lt right)\{quickSort(arr, i, right);
    \}\}int main() \{setlocale(LC_CTYPE, "Russian");
    int num;
    cout << "Колво элементов: ";
    \sin \gg \text{num};int* mass = new int[num];srand((unsigned)time(NULL));
    for (int i = 0; i \lt num; i++)\{mass[i] = rand() % 20 + 100;cout \langle \rangle mass[i] \langle \rangle ";
    \}cout << endl;
    cout << endl;
    cout << "Quicksorted array:" << endl;
    clock_t t0 = clock();
    quickSort(mass, 0, num - 1);//функция квиксорта.
    for (int i = 0; i < num; i++)\{cout \langle mass[i] \langle "\t";
    \mathcal{F}clock t t1 = clock();cout << endl;
```

```
cout << "time: " << (double)(t1 - t0) / CLOCKS PER SEC << endl;
return 0;
```
 $\}$ ;

После применения и проверки решений был написан АРІ для работы с операциями по программным кодам (см. приложение Б и рисунок 19), в частности, операцией добавления программного кода студента в хранилище HBase с привязкой по идентификатору в базе данных PostgreSQL для дальнейшего обращения к записи из хранилища. Далее был создан веб-модуль, состоящий из ASP.NET и Python для бэкенда и Jinja2 для фронтенда. В приложении В и на рисунке 20 показана реализация модуля в веб-интерфейсе по созданию групп, для которых в дальнейшем будет проводиться динамика работ студентов.

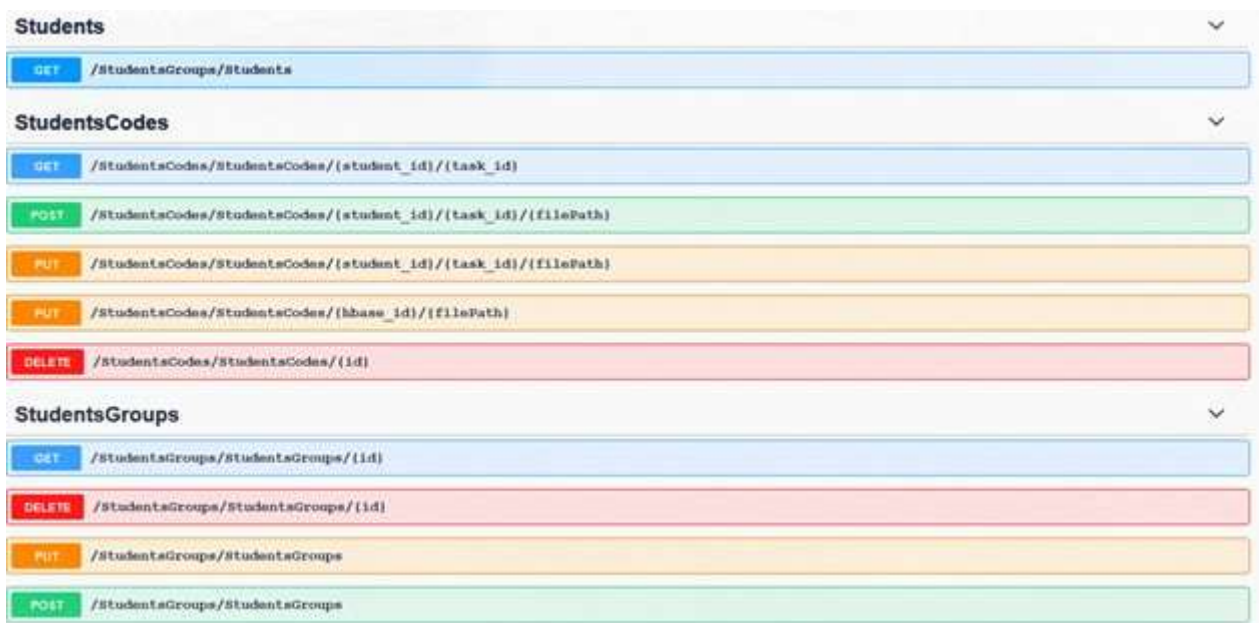

Рисунок 19. АРІ для работы с группами и кодами студентов

# Список групп

Группа по алфавиту  $\vee$ - Удалить группу

Ī

# Группа по алфавиту

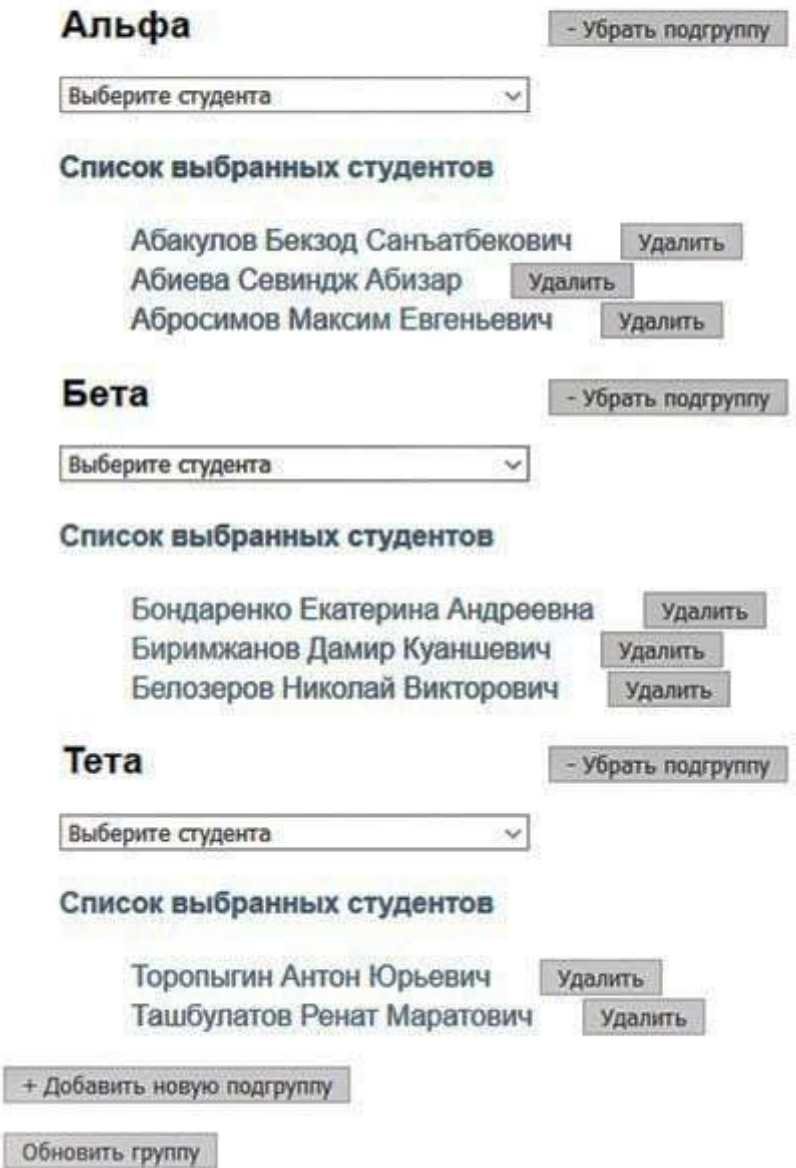

Рисунок 20. Модуль формирования групп

### **ЗАКЛЮЧЕНИЕ**

В результате работы были реализованы следующие задачи:

- изучены и разобраны различные признаки, а также их назначение и возможное применение при статическом анализе кода для его оценки;
- проведен анализ имеющихся признаков на основании большого набора  $\bullet$ данных в виде исходного кода из открытых источников для определения пороговых значений и их категоризации по каждому из признаков;
- создан АРІ для обработки программных кодов, а также создан вебсостоящий **ИЗ** модуля ЛЛЯ формирования модуль, Групп преподавателем, а также из модуля визуализации по каждому из признаков для преподавателей с целью оценки программных кодов студентов.

Реализованный механизм анализа программного кода позволяет преподавателям более объективно оценивать работы студентов, минимизировав субъективную оценку, а также самим студентам рассмотреть динамику своих работ и выявить недочеты, которые необходимо разобрать и проработать для их исправления.

В дальнейшем планируется реализация варьируемой оценки кода в зависимости от приоритета признаков с реализацией через набор параметров с возможностью их ручной регулировки.

### СПИСОК ЛИТЕРАТУРЫ

1. Cornett, S. Code Coverage Analysis [Электронный ресурс]. URL: http://www.bullseye.com/coverage.html (дата обращения: 15.04.2021).

2. Cppcheck – A tool for static  $C/C$ ++ code analysis [Электронный ресурс]. URL: http://cppcheck.sourceforge.net/ (дата обращения: 03.04.2021).

3. E. Enslen, E. Hill, L. L. Pollock, and K. Vijay–Shanker. Mining source code to automatically split identifiers for software analysis // In Proceedings of the 6th International Working Conference on Mining Software Repositories, pp. 71–80, 2009.

4. Enas Alikhashashneh, Rajeev Raje, James Hill. Using Software Engineering Metrics to Evaluate the Quality of Static Code Analysis Tools. [Электронный ресурс]. URL: https://ieeexplore.ieee.org/document/8367641 (дата обращения: 14.06.2021).

5. ISO/IEC 25010:2011. Systems and software engineering // Systems and software Quality Requirements and Evaluation (SQuaRE) — System and software quality models [Электронный ресурс]. URL: https://www.iso.org/standard/35733.html (дата обращения: 15.04.2021).

6. Joseph Albahari, Ben Albahari. C# 7.0 in a Nutshell, 7th edition // O'Reilly, Chapter 27. The Roslyn Compiler, pp. 1007–1020, 2018.

7. multimetric - Calculate code metrics in various languages. [Электронный ресурс]. URL: https://github.com/priv–kweihmann/multimetric (дата обращения: 20.04.2021).

8. Paul Jansen. The TIOBE Quality Indicator [Электронный ресурс]. URL: https://www.tiobe.com/files/TIOBEQualityIndicator v4 8.pdf (дата обращения: 15.04.2021).

9. Pintér Ádám, Szénási Sándor. Preprocessed C# Source Codes for Machine Learning [Электронный ресурс]. URL: https://figshare.com/articles/dataset/Preprocessed C\_Source\_Codes\_for\_Machine\_Le arning/8428229/1 (дата обращения: 23.05.2021).

10. Static analysis (static code analysis). [Электронный ресурс]. URL: https://whatis.techtarget.com/definition/static–analysis–static–code–analysis (дата обращения: 15.06.2021).

11. Sudipta Mukherjee. Source Code Analytics With Roslyn and JavaScript Data Visualization // Apress, pp. 36–52, 2016.

12. T.J. McCabe. A complexity measure // IEEE Transactions on Software Engineering, vol. SE–2, no. 4, pp. 308–320, 1976.

13. The Unicode Standard // Byte Order Mark (BOM): U+FEFF, chapter 16.8, pp. 550–553, 2007 [Электронный ресурс]. URL: https://www.unicode.org/versions/Unicode5.0.0/ch16.pdf#G25817 (дата обращения: 25.05.2021).

14. Wiley–IEEE Computer Society, New York, USA. Software Metrics and Software Metrology // Chapter 7. Halstead Metrics, Analysis of their Design, pp. 145– 159, 2010.

15. Введение в Roslyn. Использование для разработки инструментов статического анализа. [Электронный ресурс]. URL: https://habr.com/ru/company/pvs–studio/blog/301204/ (дата обращения: 11.06.2021).

16. Документация по анализатору кода PVS–Studio [Электронный ресурс]. URL: https://pvs–studio.com/ru/docs/manual/full/ (дата обращения: 03.04.2021).

17. Документация по использованию доступных лексеров в библиотеке pygments // Available lexers — Pygments [Электронный ресурс]. URL: https://pygments.org/docs/lexers/ (дата обращения: 29.04.2021).

18. Использование статического и динамического анализа для повышения качества продукции и эффективности разработки. [Электронный ресурс]. URL: https://www.swd.ru/print.php3?pid=828 (дата обращения: 15.06.2021).

19. Ошибки, обнаруженные в Open Source проектах разработчиками PVS– Studio с помощью статического анализа [Электронный ресурс]. URL: https://www.viva64.com/ru/examples/ (дата обращения: 03.04.2021).

20. Программный код и его метрики (блог компании Intel). [Электронный ресурс]. URL: https://habr.com/ru/company/intel/blog/106082/ (дата обращения: 30.03.2021).

### Приложение А. bash–скрипт для работы библиотеки multimetric

```
#!/bin/bash 
MY_PATH="`dirname \"$0\"`" 
if \lceil -z \rceil \frac{1}{2} \frac{1}{2} \frac{1}{2} \frac{1}{2} \frac{1}{2} \frac{1}{2} \frac{1}{2} \frac{1}{2} \frac{1}{2} \frac{1}{2} \frac{1}{2} \frac{1}{2} \frac{1}{2} \frac{1}{2} \frac{1}{2} \frac{1}{2} \frac{1}{2} \frac{1}{2} \frac{1}{2} \frac{1}{2} \frac{1}{2 exit 1 
fi 
echo $MY_PATH 
FILENAMES=$(find ${MY PATH} –maxdepth 1 –type f –not –path '*/\.*' –not –name "*.sh" |
sed 's/^\.\///g' | sort | head –n 1000) 
echo $(multimetric ${FILENAMES}) > calced.json 
read –p "Press enter to continue" 
               Приложение Б. API для работы с программным кодом 
using System; 
using System.Collections.Generic; 
using System.Linq; 
using System.Threading.Tasks; 
using Hbase.Thrift; 
using Microsoft.AspNetCore.Mvc; 
using Microsoft.Extensions.Configuration; 
using Npgsql; 
using Thrift.Protocols; 
using Thrift.Transports.Client; 
// For more information on enabling Web API for empty projects, visit 
https://go.microsoft.com/fwlink/?LinkID=397860 
namespace DSSharp.Controllers 
{ 
      [Route("StudentsCodes/[controller]")] 
      [ApiController] 
      public class StudentsCodesController : ControllerBase 
      { 
          private readonly IConfiguration configuration;
           private readonly string connString; 
           private readonly string hBaseHost; 
           private readonly int hBasePort; 
           public StudentsCodesController(IConfiguration cfg) 
           {
```

```
configuration = cfg; connString = cfg.GetSection("ConnectionStrings") 
                              .GetSection("PostgreSQLConnection").Value; 
             hBaseHost = cfg.GetSection("ConnectionStrings") 
                              .GetSection("HBaseConnection") 
                              .GetSection("ServerHostName").Value; 
             hBasePort = Convert.ToInt32( 
                         cfg.GetSection("ConnectionStrings") 
                             .GetSection("HBaseConnection") 
                             .GetSection("Port").Value); 
         } 
         [HttpGet("{student_id}/{task_id}")] 
        public async Task<string> Get(int student id, string task id)
         { 
             Hbase.Thrift.Hbase.Client _hBase; 
             string serverHostName = hBaseHost; 
             int port = hBasePort; 
             var ip = System.Net.IPAddress.Parse(serverHostName); 
             var transport = new TBufferedClientTransport(new TSocketClientTransport(ip, 
port)); 
            var protocol = new TBinaryProtocol(transport);
             _hBase = new Hbase.Thrift.Hbase.Client(protocol); 
             await transport.OpenAsync(); 
            await using (Database.StudentsAndGroupsContext db = new
Database.StudentsAndGroupsContext()) 
\{var codeMeta = db.CodeMetas.First(x => x.StudentId == student id &&
                                                         x.TaskId == task_id); 
                 var guid = codeMeta.HBaseGuid; 
                 try 
 { 
                     byte[] tableName = "codes".GetUTF8Bytes(); 
                     byte[] rowGuid = guid.GetUTF8Bytes(); 
                    var row = await hBase.getRowAsync(tableName, rowGuid, null,
System.Threading.CancellationToken.None); 
                     var code = 
row.First().Columns.Values.First().Value.GetUTF8String();
```

```
 return code; 
 } 
                 catch (Exception ex) 
 { 
                     return string.Empty; 
 } 
             } 
         } 
         // POST api/<StudentsCodesController> 
         [HttpPost("{student_id}/{task_id}/{filePath}")] 
         public async Task Post(int student_id, string task_id, string filePath) 
         { 
            Hbase.Thrift.Hbase.Client hBase;
             string serverHostName = hBaseHost; 
             int port = hBasePort; 
             string code = System.IO.File.ReadAllText(filePath); 
             var guid = Guid.NewGuid().ToString().Replace("–", ""); 
            await using (Database.StudentsAndGroupsContext db = new
Database.StudentsAndGroupsContext()) 
\{ await db.CodeMetas.AddAsync(new Database.CodeMetas 
 { 
                     StudentId = student_id, 
                     HBaseGuid = guid, 
                     TaskId = task_id 
                 }); 
                 await db.SaveChangesAsync(); 
             } 
             var ip = System.Net.IPAddress.Parse(serverHostName); 
             var transport = new TBufferedClientTransport(new TSocketClientTransport(ip, 
port)); 
             var protocol = new TBinaryProtocol(transport); 
             _hBase = new Hbase.Thrift.Hbase.Client(protocol); 
             try 
             { 
                 await transport.OpenAsync();
```

```
 byte[] tableName = "codes".GetUTF8Bytes(); 
                byte[] row = guide.GetUTF8Bytes();
               Mutation  mutation = new Mutation();
                 _mutation.IsDelete = false; 
                 _mutation.Column = "code:text".GetUTF8Bytes(); 
                mutation.Value = code.GetUTF8Bytes();
                 await _hBase.mutateRowAsync(tableName, row, 
                                            new List<Mutation> { _mutation }, 
\mathfrak{null}, System.Threading.CancellationToken.None); 
             } 
            catch (Exception e) 
\{ } 
         } 
         [HttpPut("{student_id}/{task_id}/{filePath}")] 
         public async Task Put(int student_id, string task_id, string filePath) 
         { 
            Hbase.Thrift.Hbase.Client _hBase; 
             string serverHostName = hBaseHost; 
             int port = hBasePort; 
             string code = System.IO.File.ReadAllText(filePath); 
             Database.CodeMetas codeMeta; 
            await using (Database.StudentsAndGroupsContext db = new
Database.StudentsAndGroupsContext()) 
\{codeMeta = db.CodeMetas.First(x \Rightarrow x.StudentId == student id &&
x.TaskId == task_id); 
 } 
             var ip = System.Net.IPAddress.Parse(serverHostName); 
             var transport = new TBufferedClientTransport(new TSocketClientTransport(ip, 
port)); 
            var protocol = new TBinaryProtocol(transport); 
             _hBase = new Hbase.Thrift.Hbase.Client(protocol); 
            try 
             {
```

```
 await transport.OpenAsync(); 
                byte[] tableName = "codes".GetUTF8Bytes(); 
                byte[] row = codeMeta.HBaseGuid.GetUTF8Bytes(); 
                Mutation _mutation = new Mutation(); 
                _mutation.IsDelete = false; 
                _mutation.Column = "code:text".GetUTF8Bytes(); 
                _mutation.Value = code.GetUTF8Bytes(); 
               await hBase.mutateRowAsync(tableName, row,
                                            new List<Mutation> { _mutation }, 
\mathfrak{null}, System.Threading.CancellationToken.None); 
 } 
            catch (Exception e) 
\{ } 
        } 
         [HttpPut("{hbase_id}/{filePath}")] 
        public async Task Put(string hbase_id, string filePath) 
        { 
            var code = System.IO.File.ReadAllText(filePath); 
            Hbase.Thrift.Hbase.Client _hBase; 
            string serverHostName = hBaseHost; 
            int port = hBasePort; 
            var ip = System.Net.IPAddress.Parse(serverHostName); 
            var transport = new TBufferedClientTransport(new TSocketClientTransport(ip, 
port)); 
            var protocol = new TBinaryProtocol(transport); 
           hBase = new Hbase.Thrift.Hbase.Client(protocol);
            try 
\{ await transport.OpenAsync(); 
                byte[] tableName = "codes".GetUTF8Bytes(); 
                byte[] row = hbase_id.GetUTF8Bytes(); 
                Mutation _mutation = new Mutation(); 
                _mutation.IsDelete = false; 
                _mutation.Column = "code:text".GetUTF8Bytes();
```

```
 _mutation.Value = code.GetUTF8Bytes(); 
                  await _hBase.mutateRowAsync(tableName, row, 
                                               new List<Mutation> { mutation },
null, which is a set of \mathfrak{m} and \mathfrak{m} System.Threading.CancellationToken.None); 
             } 
             catch (Exception e) 
             { 
             } 
         } 
         // DELETE api/<StudentsCodesController>/5 
         [HttpDelete("{id}")] 
         public void Delete(int id) 
         { 
         } 
     } 
} 
                    Приложение В. Реализация создания групп 
<template> 
   <div id="app"> 
     <h1 class="group–lst–hdr">Список групп</h1> 
     <GroupList v–bind:groups="groups" v–bind:all_students="all_students" 
               @on–change="onChange" 
               @on–delete="delGroup"> 
     </GroupList> 
   </div> 
</template> 
<script> 
import GroupList from './components/GroupList.vue' 
//import groups_json from './json_src/groups_json.json' 
//import all_students_json from './json_src/all_students_json.json' 
export default { 
   name: 'App', 
  data() {
```
return {

groups: [],

```
all students: []
     } 
   }, 
   components: { 
     GroupList 
   }, 
   mounted() { 
     fetch('https://localhost:44384/StudentsGroups/Students') 
     .then(response => response.json()) 
    .then(json \Rightarrow this.all students = json)
     fetch('https://localhost:44384/StudentsGroups/StudentsGroups/5') 
     .then(response => response.json()) 
    .then(json \Rightarrow this.groups = json)
    .then(j \Rightarrow this.editJson(j))
   }, 
   methods: { 
     getObjectId() { 
      var timestamp = (new Date().getTime() / 1000 | 0).toString(16);
      return timestamp + 'xxxxxxxxxxxxxxxxxxxxx'.replace(/[x]/g, function() {
        return (Math.random() * 16 | 0).toString(16);
       }).toLowerCase(); 
     }, 
     onChange(event) { 
       var index = this.groups.length + 1 
       var objId = this.getObjectId() 
       if(event.target.value === "add_new_group") { 
        var teacher id = 5 var title = "Группа " + index 
         var json = {"id": objId, "title": title, "isVisible": true} 
         this.groups.push(json) 
         this.groups.slice(–1)[0].isVisible = true 
         fetch('https://localhost:44384/StudentsGroups/StudentsGroups?teacher_id='+ 
teacher_id + 
                '&groupName=' + title + 
                '&groupId=' + objId + 
                '&json=' + JSON.stringify(json), 
\{ method: 'POST' 
                } 
\left( \begin{array}{c} \end{array} \right)
```

```
 } 
       this.groups.forEach( 
          function(item) { 
            //if(event.target.value === "add_new_group") 
            // item.isVisible = (Number(item.id) === Number(index)); 
            //else { 
              item.isVisible = (item.id === event.target.value); 
            //} 
          } 
       ); 
     }, 
     delGroup(id) { 
      this.groups = this.groups.filter(x => x.id != id) fetch('https://localhost:44384/StudentsGroups/StudentsGroups/' + id, { 
          method: "DELETE" 
       }) 
     }, 
     editJson(j) { 
      var arr = \lceil \rceil j.forEach( 
         function(item) { 
            var group = JSON.parse(item.group) 
            group.isVisible = false 
            arr.push(group) 
          } 
       ); 
     this.groups = arr; 
     } 
   } 
</script> 
<style> 
.group–lst–hdr { 
   font–family: Calibri; 
   text–align: left; 
#app { 
   font–family: Avenir, Helvetica, Arial, sans–serif; 
   –webkit–font–smoothing: antialiased;
```
}

}

```
 –moz–osx–font–smoothing: grayscale; 
   text–align: left; 
   color: #2c3e50; 
   margin–top: 60px; 
} 
</style> 
<template> 
        <div v–if="group.isVisible"> 
               <button class="del_group" @click="$emit('on–delete', group.id)">– Удалить 
группу</button>
               <p><input type="text" class="group_title" :value="group.title" v–
on:input="group.title = $event.target.value"/></p> 
               <div class="subgroups–div" v–for="subgroup in group.subgroups" v–
bind:key="subgroup.id"> 
                      <p><input type="text" :value="subgroup.title" v–
on:input="subgroup.title = $event.target.value"/><button @click="delSubgroup(subgroup)" 
class="remove_subgroup">- Убрать подгруппу</button></p>
                      <select :id="subgroup.id" :name="subgroup.title" 
@change="onChange($event, subgroup.id)"> 
                            <option selected disabled>Выберите студента</option> 
                            <option v–for="(stud, index) in all_students" v–
bind:value="stud.id" :key="index">{{stud.surname + " " + stud.name + " " + 
stud.patronymic}}</option> 
                     </select> 
                      <h4 v–if="subgroup.students.length > 0">Список выбранных 
студентов</h4> 
                      <ul class="selector"> 
                             <li v–for="(student, index) in subgroup.students" 
:class="student.id" :key="index">{{student.user}}<button class="del_stud_btn" 
@click="delStudent(subgroup, index)">Удалить</button></li> 
                     \langle/ul>
              </div> 
               <div v–if="group.subgroups === undefined"> 
                      <p>Подгрупп нет</p> 
               </div> 
               <button @click="addSubgroup">+ Добавить новую подгруппу</button> 
              \langle br / \rangle <button class="save_group" @click="saveGroup(group)" v–if="group.subgroups
```

```
!= undefined">Обновить группу</button>
```

```
 <button class="draw_graphs" @click.prevent="drawGroups(group)">Отрисовать 
график</button> 
              \langle p \rangle \langle p \rangle <div class="subgroup_graphs" v–for="subgroup in group.subgroups" v–
bind:key="subgroup.name"> 
                      <h4>{{subgroup.title}}</h4> 
                      <GroupChart :labels="labels" :datasets="datasets" 
ref="vuechart"></GroupChart> 
               </div> 
        </div> 
</template> 
<script> 
import GroupChart from '@/components/GroupChart' 
export default { 
        name: 'group–view', 
        props: { 
               group: { 
                      type: Object, 
                      required: true 
               }, 
              all students: {
                      type: Array, 
                      required: true 
 } 
        }, 
        components: { 
               GroupChart 
        }, 
        methods: { 
               getObjectId() { 
                     var timestamp = (new Date().getTime() / 1000 | 0).toString(16);
                     return timestamp + 'xxxxxxxxxxxxxxxxxxx'.replace(/[x]/g, function() {
                            return (Math.random() * 16 | 0).toString(16);
                      }).toLowerCase(); 
               }, 
               onChange(event, id) { 
                      console.log(id) 
                     var e = document.getElementById(id);
                      var strUser = e.options[e.selectedIndex].innerText;
```

```
var studs = this.group.subgroups.find(x => x.id === id).students;
                    if(stats.find(x =& x == event.target.value) == undefined) studs.push({"id": event.target.value, "user" : strUser }) 
              }, 
              addSubgroup() { 
                     var objectId = this.getObjectId() 
                     if (this.group.subgroups === undefined) 
                           this.$set(this.group, 'subgroups', []) 
                     var index = this.group.subgroups.length + 1 
                     this.group.subgroups.push({"id":objectId, "title":"Подгруппа " + 
index,"students":[]}); 
              }, 
              delStudent(subgroup, index) { 
                     subgroup.students.splice(index, 1) 
              }, 
              delSubgroup(subgroup) { 
                    this.group.subgroups = this.group.subgroups.filter(x => x.id !=subgroup.id) 
              }, 
              saveGroup(group) { 
                     var group_id = group.id 
                    var teacher id = 5;
                     var groupName = group.title; 
                     var json = JSON.stringify(group); 
       fetch('https://localhost:44384/StudentsGroups/StudentsGroups?groupId=' + group_id 
+ '&teacher id='+ teacher id + '&groupName=' + groupName + '&json=' + json,
\{ method: 'PUT' 
 } 
) )
                     .then(response => response.text()) 
                    .catch(error \Rightarrow \{console_error(error); \}) }, 
              delGroup(group) { 
                     var id = group.id; 
                     console.log(id) 
              }, 
              drawGroups(group) { 
                     this.$refs.vuechart.forEach(
```

```
 function(item) { 
                                   item.renderChrt(group) 
 } 
) )
              } 
        } 
} 
</script> 
<style> 
.del_stud_btn { 
       margin–left:2em; 
} 
.student_name { 
       margin–left:2em; 
} 
.save_group { 
       margin–top: 15px; 
} 
.remove_subgroup { 
       margin–left: 2em; 
} 
ul {
     list–style–type: none; 
} 
.group_title { 
       font–size: 20pt; 
} 
.subgroups–div { 
       margin–left: 2em; 
} 
.subgroup_graphs { 
       display: inline–block; 
} 
p input { 
   border: none; 
   display: inline; 
   font–family: inherit; 
   font–size: 16pt; 
   font–weight: bold; 
   padding: none;
```

```
66
```

```
 width: auto; 
} 
</style> 
<template> 
        <div> 
               <select @change="$emit('on–change', $event)"> 
                      <option selected disabled>Выберите группу</option> 
                      <option v–for="group in groups" :value="group.id" v–
bind:key="group.groupId">{{group.title}}</option> 
                      <option value="add_new_group">+ Добавить новую группу</option> 
               </select> 
               <GroupItem class="container" v–for="group in groups" 
                             v–bind:key="group.groupId" 
                             v–bind:group="group" 
                             v–bind:all_students="all_students" 
                             @on–delete="$emit('on–delete', group.id)"/> 
        </div> 
</template> 
<script> 
import GroupItem from '@/components/GroupItem' 
export default { 
        props: ['groups', 'all_students'], 
        components: { 
               GroupItem 
        } 
} 
</script> 
<style> 
.del_group { 
        margin–right: 2em; 
} 
</style>
```